## **Telltask 1C1** telltask 1C1 GSM Fernschalter

- *Bedienungsanleitung*
- *User Manual*
- *Manuel de l'utilisateur*
- *Istruzioni per l'uso*
- *Instrucciones de manejo*

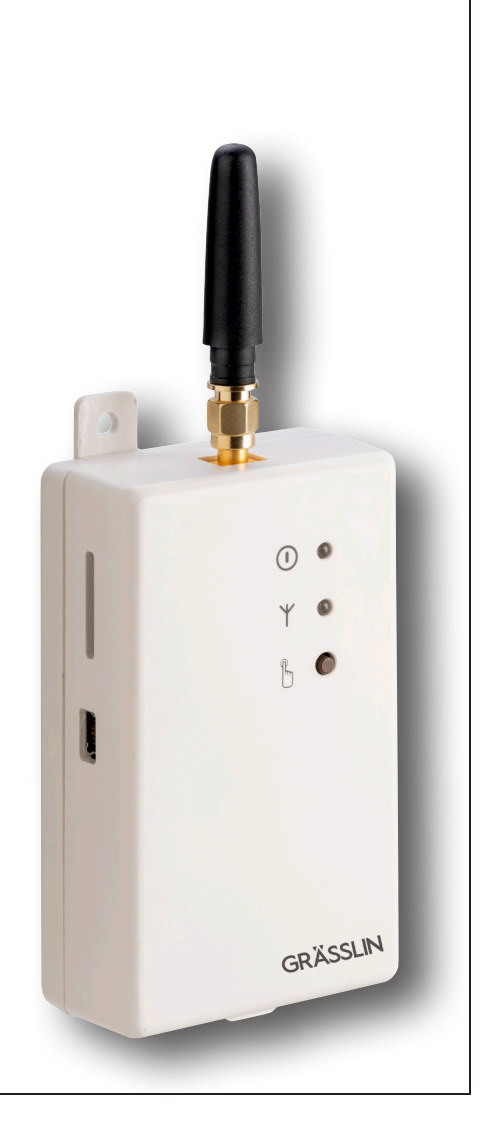

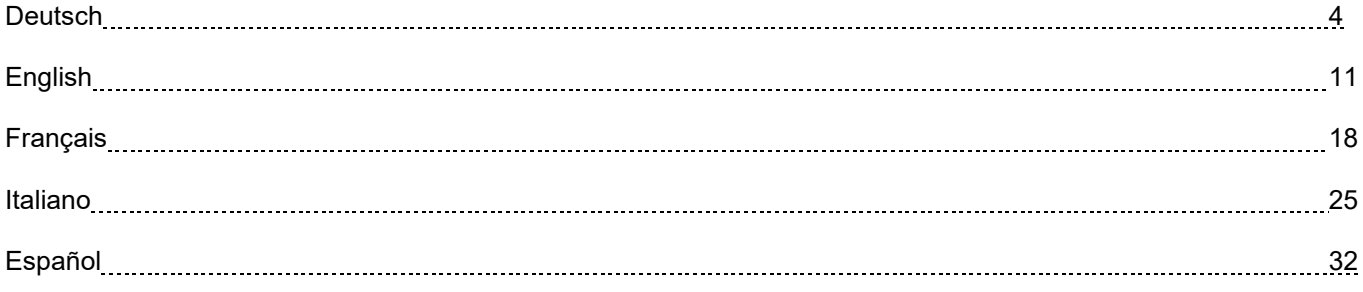

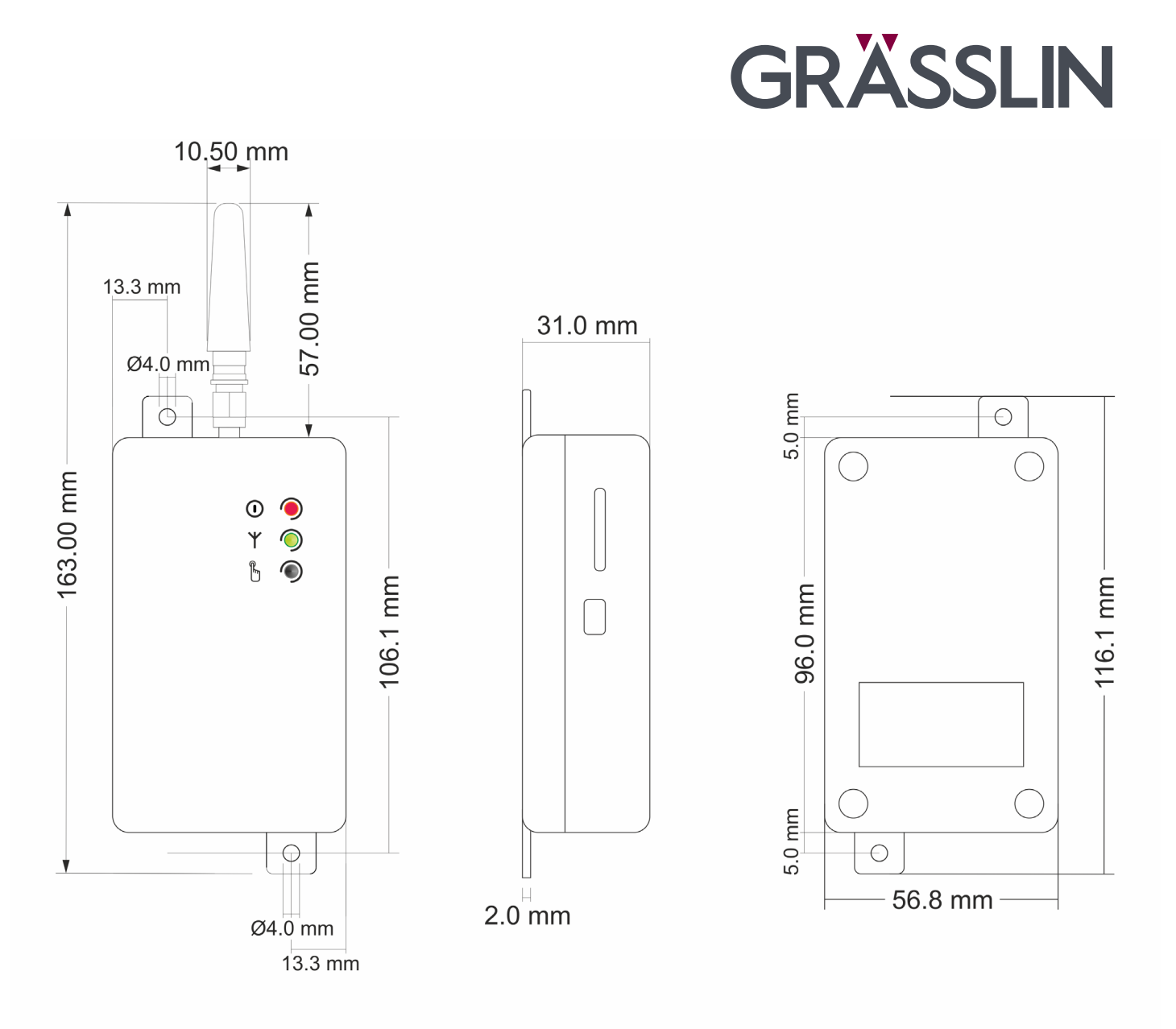

## $3<sup>2</sup>$

#### **Sicherheitshinweise**

- Der telltask 1C1 nicht in der Nähe von Herzschrittmachern, Hörgeräten oder medizinischen Apparaten im Allgemeinen installieren. Der telltask 1C1 kann den einwandfreien Betrieb dieser Geräte beeinträchtigen.
- Der telltask 1C1 arbeitet unter Verwendung eines Funksignals. Kein Mobiltelefonbetreiber kann die Verbindung jederzeit gewährleisten. Aus diesen Gründen kann der telltask 1C1 nicht mit Hausnotrufsystemen eingesetzt werden.

#### **Anmerkungen**

- Alle in diesem Handbuch enthaltenen Informationen können ohne Vorankündigung geändert werden.
- Die Vervielfältigung dieses Handbuchs ist, unabhängig von der jeweiligen Technik und dem dafür eingesetzten Mittel sowohl elektronisch als auch materiell einschliesslich Fotokopien oder Speicherung nur dem Benutzer zu persönlichen Zwecken gestattet und ohne besondere schriftliche Genehmigung in allen anderen Fällen verboten.
- Verwendung, Kopie, Änderung, Auseinanderlegen oder Übertragung der Software sind nur zu den ausdrücklich mit dieser Lizenz genehmigten Zwecken gestattet und ansonsten verboten.
- Alle anderen genannten Marken oder Produkte beziehen sich auf den jeweiligen Eigentümer.

#### **Installation**

Aus Sicherheitsgründen für den Benutzer und um den einwandfreien Betrieb des telltask 1C1 zu gewährleisten, darf das Gerät ausschliesslich von Fachpersonal installiert werden. Einzuhalten sind ausserdem die nachfolgend aufgeführten Vorschriften:

#### **Umgebungsbedingungen**

- Der telltask 1C1 (das Gerät und alle daran angeschlossenen Kabel) ist an Orten zu installieren, die folgende Bedingungen erfüllen:
- Kein Staub, keine Feuchtigkeit, keine hohen Temperaturen
- Keine direkte Sonnenbestrahlung
- Keine Geräte, die Wärme abgeben
- Keine Gegenstände, die ein starkes elektromagnetisches Feld erzeugen
- Keine korrosiven Flüssigkeiten oder chemische Substanzen

#### **Schutzart**

- Bei der Installation des telltask 1C1 muss folgender IP-Schutzgrad gewährleistet werden:
- IP54: Nur beim Einsatz für Anwendung im Freien zu gewährleistende Schutzart

#### **Versorgung**

- Folgende Vorschriften sind einzuhalten:
- Keine Kabel mit einer Länge über 2m verwenden
- Das externe Netzteil (zum Beispiel Steckernetzteil) muss der Europäischen Norm EN 60950 (elektrische Sicherheit) entsprechen.
- Die Versorgungsspannung darf die maximale Leistung von 24VA nicht überschreiten.

#### **Signaleingänge**

- Bei der Installation des telltask 1C1 sind die im Handbuch enthaltenen Hinweise genauestens zu beachten.
- Die Polarität und die im Handbuch aufgeführten Kenndaten beachten.

#### **Relaisausgänge**

Bitte folgende Normen einhalten:

- Vor dem Anschliessen bitte die technischen Daten überprüfen (siehe Kapitel "Technische Daten");
- Es dürfen nur doppelisolierte Kabeln mit einem Durchmesser von 6mm verwendet werden;
- Sicherstellen, dass die Hochspannungsleiter dem markiertem Weg entsprechend verlegt werden, innerhalb der A.T.Fläche;
- Es dürfen keine Kabel eingeführt werden, die länger als 2m sind, vor allem ausserhalb der markierten Zone;
- Es wird empfohlen, Niederspannungskabeln von den Hochspannungskabeln zu trennen.

## **Montage und Anschlussplan**

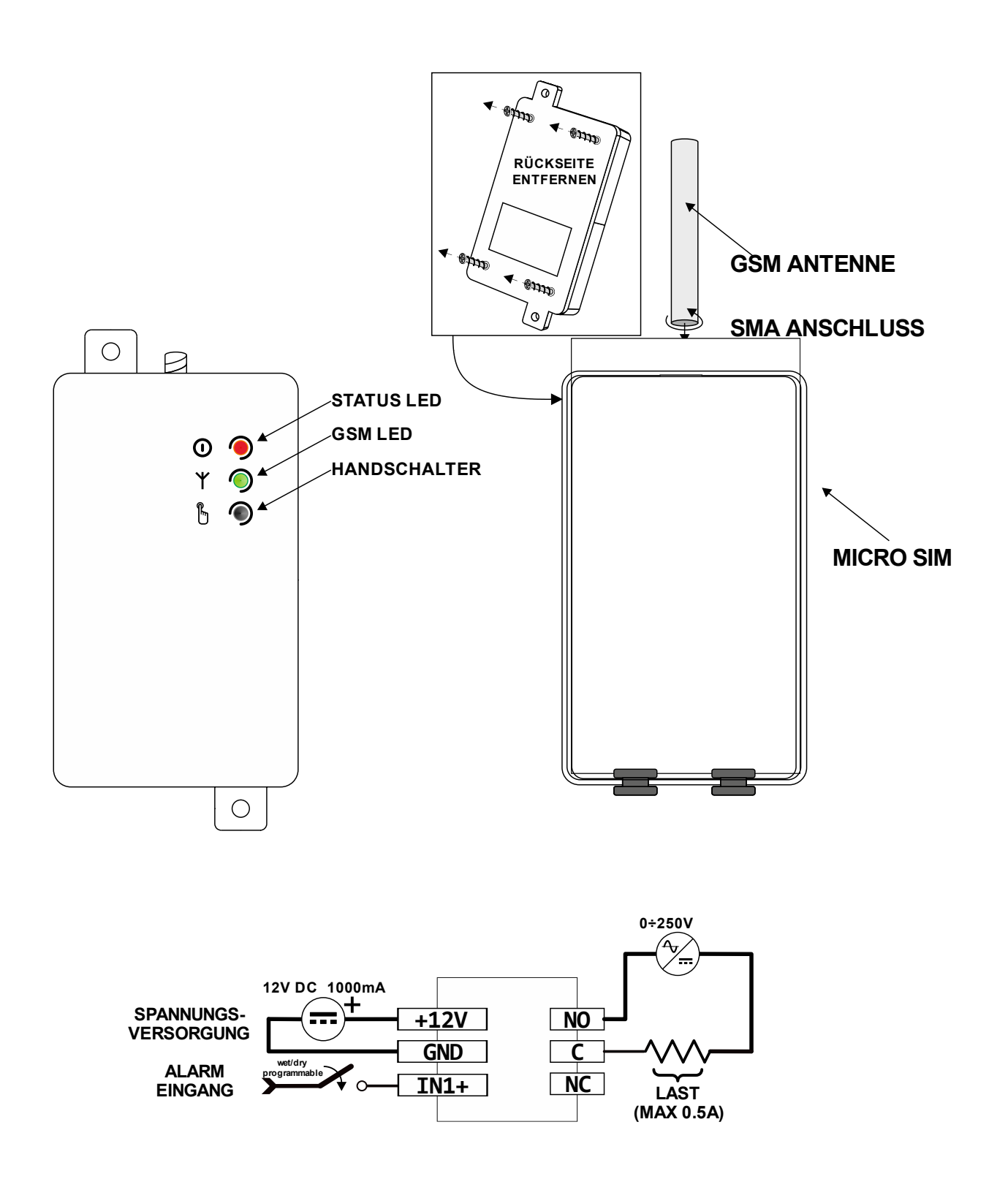

## **Einsetzen der SIM-Karte**

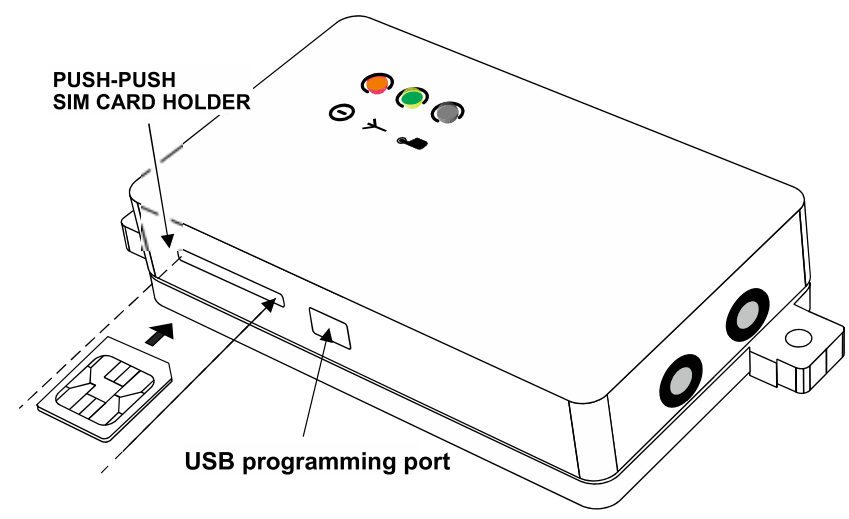

Vor dem Einsetzen der SIM-Karte bitte folgendes beachten:

- PIN-CODE muss mittels handelsüblichem Handy **DEAKTIVIERT** werden;
- Combox / Anrufbeantworter muss deaktiviert werden;

SIM-Karte in den vorgesehenen Schlitz einführen, mit den vergoldeten Kontakten frontseitig gerichtet;

Die SIM-Karte darf nur im SPANNUNGSLOSEM ZUSTAND ein- bzw. ausgeschoben werden.

Das Gerät funktioniert mit SIM-Karten vom Typ Prepaid und Abo. Auch Daten-SIM-Karten dürfen eingesetzt werden. Letztere sind nur für den Versand und den Empfang von SMS geeignet. Dabei ist die "Anruf-Funktion" nicht möglich.

#### **Anschluss des digitalen Alarmeingangs**

Das Gerät verfügt über einen Alarm-Eingang, das sowohl beim Schliessen wie auch beim Öffnen des Kontakts einen SMS-Alarm auslöst, an bis zu 6 Anwender.

Der digitale Eingang ist (gem. Installationsschema) an potentialfreien Kontakten von Maschinen u./o. Schaltern zu verdrahten, in spannungslosem Zustand. Dabei sind die örtlichen Vorschriften einzuhalten.

#### **Anschluss der GSM-Antenne**

Die GSM-Antenne an den SMA-Stecker schrauben (siehe Darstellung im Installationsdiagramm).

#### **Anschluss des Relaisausgangs**

Das Gerät ist mit einem Relaisausgang ausgestattet, der Belastungen bis maximal 0,5A 250VAC (Ohmsche Last) schalten kann. Die Installationsvorschriften unter Berücksichtigung der Nenndaten (siehe entsprechendes Kapitel) sind strikt zu beachten.

Die Last kann per SMS und/oder Telefonanruf aktiviert oder deaktiviert werden. Ist das Gerät an ein Heizungs- oder Klimatisierungssystem angeschlossen, besteht die Möglichkeit, das Ein- und Ausschalten des Geräts je nach Raumtemperatur (Thermostat) zu steuern.

## **Programmierung**

#### **Installation der Programmiersoftware**

Schritte zur Installation der Software:

- Die CD in das CD-ROM-Laufwerk des PCs einlegen;
- den automatischen Start der CD-ROM abwarten. Ist die automatische Startfunktion deaktiviert, das Symbol der CD-ROM unter *Arbeitsplatz* mit einem Doppelklick der rechten Maustaste auswählen und *Autoplay* anklicken;
- das Setup-Symbol "Installieren" anklicken.

Achtung: Während der Softwareinstallation muss ggf. Microsoft.NET Framework 4 installiert werden. Eventuell ist eine Internetverbindung erforderlich.

#### **Programmierung über USB-Kabel**

Zur Programmierung muss das Gerät selbst nicht an die Stromversorgung angeschlossen sein, da diese direkt über den USB-Anschluss erfolgt. Das Gerät kann daher vor dem Einbau im Schaltkasten programmiert werden.

## **GRÄSSI IN**

HINWEIS: Das Relais kann seinen Status nur ändern, wenn es an die Hauptstromversorgung angeschlossen ist.

- Die Programmiersoftware starten.
- Das Gerät per USB-Kabel mit dem PC verbinden.

Das Gerät benötigt keinen Installationstreiber, da es von Windows automatisch erkannt wird: Dies vereinfacht eine eventuelle zukünftige Neuprogrammierung des Geräts.

Wird das Gerät nicht erkannt und blinkt die Netz-LED weiter rot, im Kapitel über Fehlerbehebung weiterlesen. Die Programmiersoftware telltask 1C1 ist einfach, leicht verständlich und intuitiv. In den nächsten Kapiteln wird jede Funktion bezüglich der Anzeige des betreffenden Programms detailliert erläutert.

## **Funktionen**

#### **Systempasswort**

Um die Systemsicherheit zu garantieren, muss ein vierstelliges Passwort (Ziffern und/oder Buchstaben, nur im PC-Modus) eingegeben werden. Dies ist für das Senden der SMS-Befehle unbedingt erforderlich. Die Werks-Einstellung ist viermal null (0000). Für das Senden der SMS-Befehle im entsprechenden Kapitel weiterlesen.

#### **Liste der Administrator-Benutzer**

Diese Liste entspricht dem Verzeichnis der Telefonnummern der Benutzer, die zum Empfangen von SMS-Alarmen und/oder -Benachrichtigungen sowie zur Bedienung des Geräts mithilfe der *Schnellbefehle* (siehe entsprechendes Kapitel) berechtigt sind.

#### **Temperaturfühler**

"Das Gerät verfügt über einen internen Temperatursensor, das die Raumtemperatur ermittelt. Dieser ist ab Werkseinstellungen deaktiviert. Für die Aktivierung kann zwischen folgenden Modi gewählt werden (**TMODE**):"

- deaktiviert
- nur interner Fühler

#### **Kalibrieren**

Die Temperatursonde darf kalibriert werden (siehe SMS-Befehl).

Achtung: Es wird empfohlen, die Kalibrierung des Sensors nach ca. 30 Minuten Betrieb vorzunehmen, damit der telltask 1C1 die Betriebstemperatur erreicht hat.

#### **Raumthermostatfunktion**

Diese erlaubt die automatische Zuschaltung des Ausgangskontakts des Geräts in Funktion mit der Raumtemperatur. Bei einem entsprechenden Anschluss an ein Heizungs- oder Klimagerät ermöglicht dieses Gerät die Kontrolle der Raumtemperatur, indem sowohl die eventuelle Komforttemperatur **Th (heat temperature),** AUTOMATIK-Funktion, als auch die eventuelle Erhaltungstemperatur **Tf (frost temperature),** FROSTSCHUTZ-Funktion, überwacht werden. Die Temperaturgrenzwerte können unproblematisch sowohl über die Software als auch per *SMS-Befehle* (siehe Kapitel über die Befehle) festgelegt werden.

Das Gerät besitzt ebenfalls eine Benachrichtigungsfunktion **(Notify SMS).** Wenn diese aktiviert ist, warnt das Gerät die Administrator-Benutzer mit einer SMS, wenn die Raumtemperatur 1 °C unter die Frostschutztemperatur Tf (frost temperature) fällt, und sendet diese Nachricht alle 15 Minuten, bis sie vom Benutzer deaktiviert wird.

#### **Alarmeingang**

Das Gerät verfügt über einen Alarm-Eingang, das sowohl beim Schliessen wie auch beim Öffnen des Kontakts einen SMS-Alarm auslöst, an bis zu 6 Usern. Der Text jedes Ereignisses kann sowohl mittels Software als auch per SMS-Befehl benutzerdefiniert werden.

Dank dieser Funktion wird der Benutzer über bestimmte Ereignisse der Systeme oder Anlagen, an die das Gerät angeschlossen ist, informiert. Dabei kann es sich beispielsweise um eine eventuelle Störung des Heizkessels, einen Spannungsabfall oder das Öffnen eines Ventils usw. handeln.

#### **Telefonanruffunktion**

Das Gerät kann eine Liste von Telefonnummern mit den entsprechenden Namen (maximal 300) speichern, die berechtigt sind, den Relaisausgang durch einen einfachen kostenlosen Telefonanruf zu aktivieren/deaktivieren. Das Gerät erkennt den eingehenden Anruf, quittiert ihn unverzüglich und aktiviert gleichzeitig die angeschlossene Anlage.

Diese Funktion **(RMODE)** kann wie folgt eingerichtet werden:

• Funktion deaktiviert

- **SWITCH**-Modus (Umschalten): das Relais wird umgeschaltet (EIN/AUS); in diesem Modus wird die Thermostatfunktion dauerhaft deaktiviert;
- **PULSE-**Modus (Impuls): ausgeführt wird ein Impuls (programmierbar von 1 bis 20 Sekunden); in diesem Modus wird die Thermostatfunktion dauerhaft deaktiviert;
- **AUTOMATIC**-Modus (automatisch): ermöglicht die Aktivierung des automatischen Betriebs des Raumthermostats (natürlich nur, wenn der Temperaturfühler zuvor aktiviert wurde).

Der Benutzer kann zudem die Option **sms feedback** (SMS-Rückmeldung) aktivieren: An das Mobiltelefon, von dem der Anruf einging, wird eine SMS zur Bestätigung des Anlagenzustands gesendet.

Im PULSE-Modus kann der Text der SMS-Bestätigung des gesendeten Befehls zudem benutzerdefiniert werden.

#### **Guthabenfunktion**

Mit dieser innovativen Funktion für aufladbare SIM-Karten kann der Benutzer über das Restguthaben auf der SIM-Karte, an die das Gerät angeschlossen ist, informiert werden.Da jeder Telefonanbieter unterschiedliche Methoden zum Abfragen des Guthabens hat, kann diese Funktion auf drei verschiedene Arten eingerichtet werden, die den normalerweise bei Telefonanbietern gängigen Verfahren entsprechen:

- über Schnellbefehl;
- über das Anrufen einer Nummer, um eine SMS-Nachricht mit Angabe des Guthabens zu empfangen;
- über eine kostenlose SMS mit einem Befehl zum Empfangen des Guthabens.

Setzen Sie sich mit Ihrem Telefonanbieter in Verbindung, um zu erfahren, welche Parameter Sie eingeben müssen. Diese Funktion wird nicht zu 100 % garantiert, denn jeder Telefonanbieter benutzt ein anderes Verfahren, um Informationen über das Restguthaben abfragen zu lassen. Diese werden außerdem ständig weiterentwickelt.

## **Schnittstellen**

#### **GSM LED: GSM-Signalstärke**

Diese LED zeigt die GSM-Signalstärke an. In der nachfolgenden Tabelle wird die Funktionsweise beschrieben:

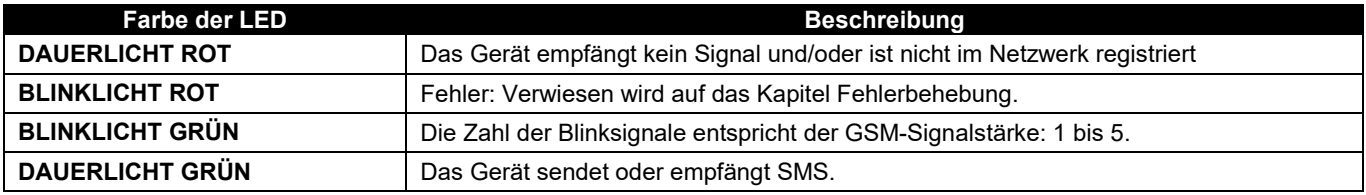

#### **STATUS LED: Status des Relaisausgangs**

Siehe nächstes Kapitel

#### **Taste zum manuellen Umschalten**

Das Betätigen dieser Taste hat je nach aktivierten Funktionen verschiedene Auswirkungen.

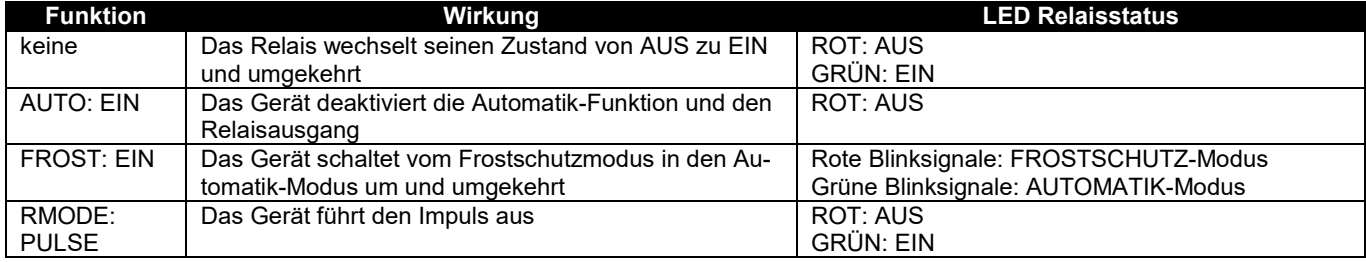

#### **SMS-Befehle**

Das Gerät verfügt über eine Reihe von Konfigurations- und Steuerungs-/Schaltbefehlen, die über SMS gesendet werden können. Der SMS-Befehl ist passwortgeschützt (siehe Kapitel *Systempasswort).*

Der SMS-Befehl hat folgendes Format:

[PASSWORD]#[BEFEHL] Beispiel: 0000#1 (Relais ein)

Wobei Folgendes gilt: das Passwort ist stets vierstellig;

• **#**: das Rautenzeichen ist ein obligatorisches Trennzeichen (alternativ kann auch nur das Punktzeichen verwendet werden).

Nachfolgend ist eine Liste der verfügbaren Standardbefehle mit entsprechender Beschreibung und einem Beispiel aufgeführt:

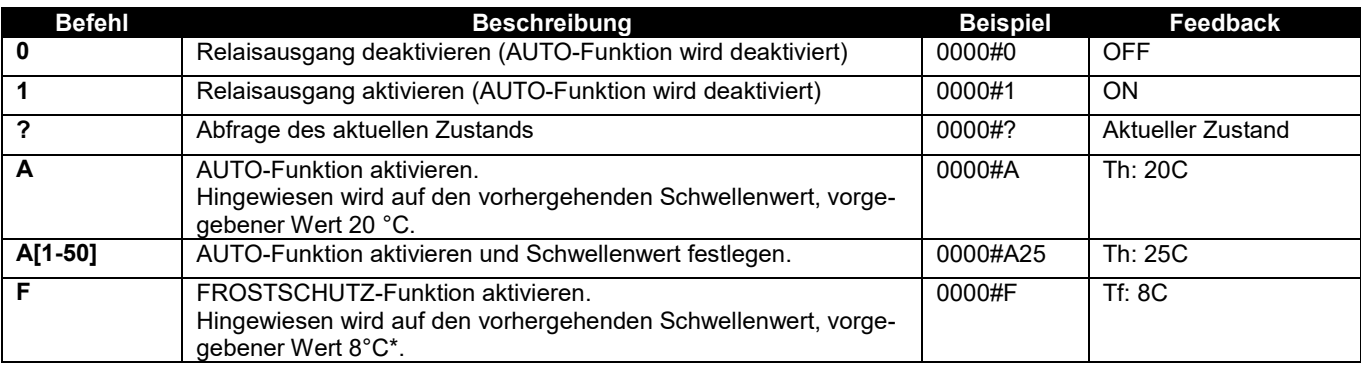

Nachfolgend ist eine Liste der verfügbaren erweiterten Befehle (die die Software-Benutzung vermeiden) mit entsprechender Beschreibung und Beispiel aufgeführt:

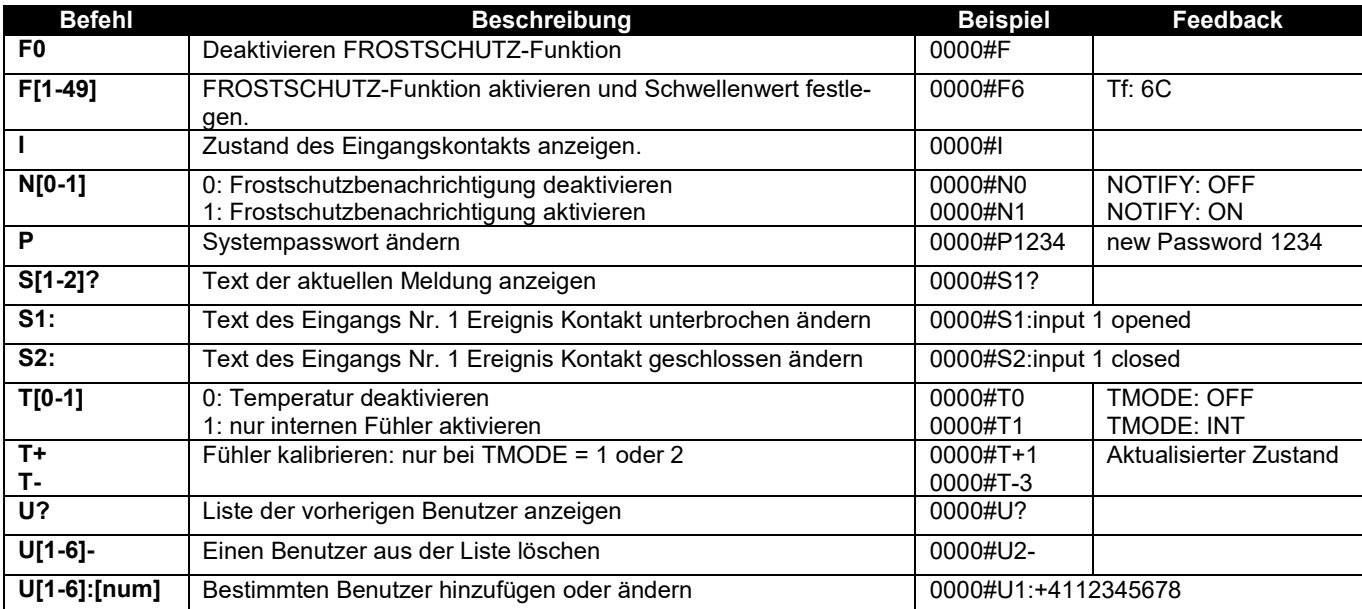

Achtung: Das Gerät darf nicht zu Frostschutz-Sicherheitszwecken eingesetzt werden

#### **Schnellbefehle**

Das Gerät verfügt über eine Reihe von Schnellbefehlen, für die kein Passwort erforderlich ist und die ausschließlich von den Administrator-Benutzern gesendet werden können. Nachfolgend ist eine Liste aufgeführt:

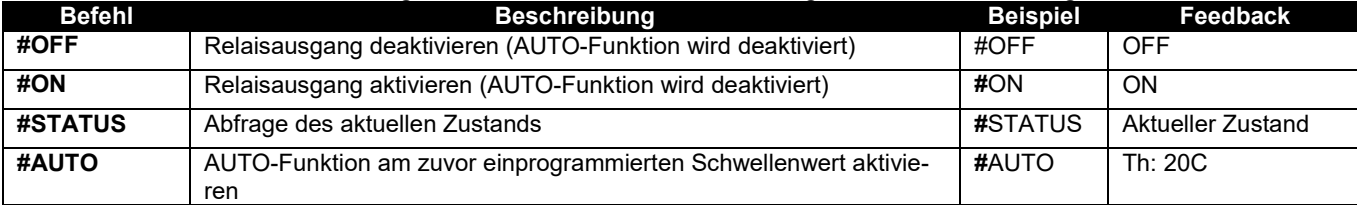

Hinweis: Die gesendeten Befehle müssen in Großbuchstaben geschrieben sein und dürfen keine Leerschritte aufweisen.

### **Fehlerbehebung**

Bei Störungen sendet die LED zur Fehleranzeige rote Blinksignale.

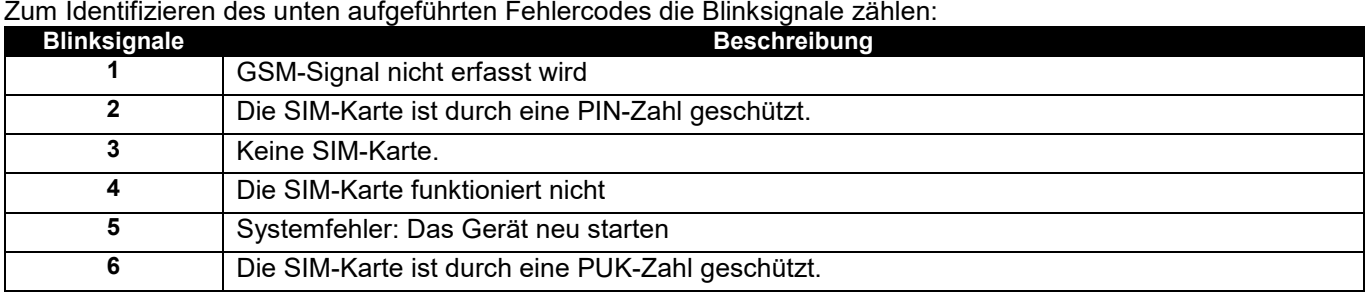

### **Kenndaten**

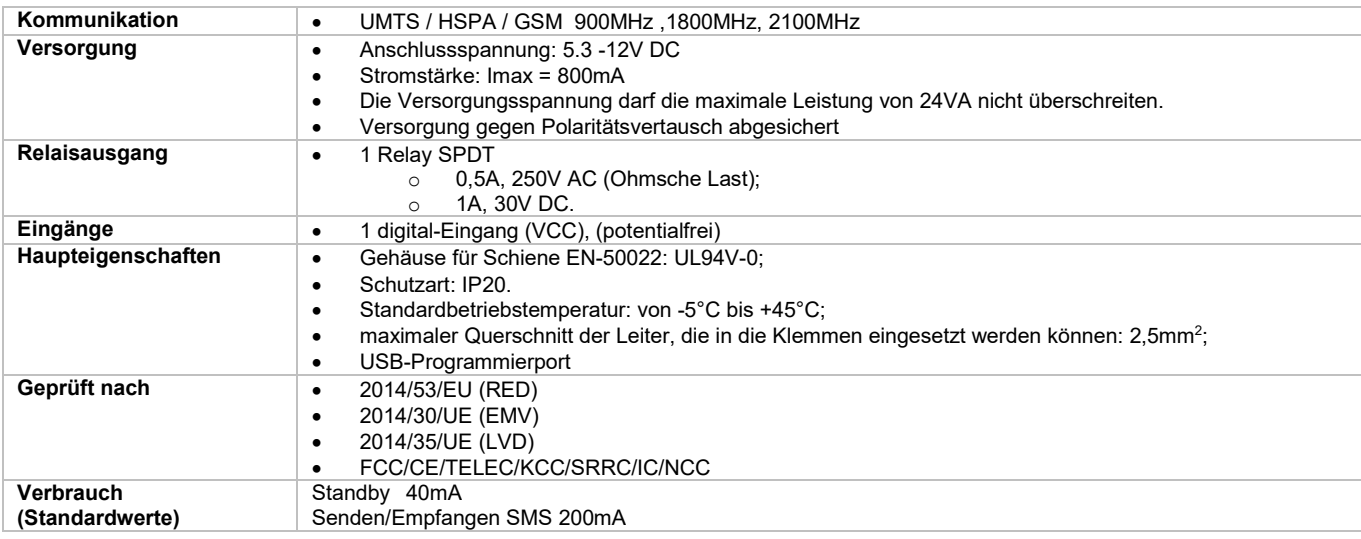

#### **Softwareanforderungen**

In der nachfolgenden Tabelle sind die von der Software telltask 1C1 unterstützten Betriebssysteme aufgeführt.

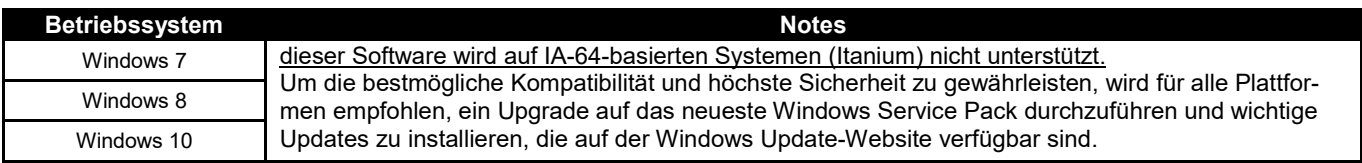

#### **Safety Information**

- Do not install the telltask 1C1 device close to pacemakers, auditory prostheses or medical devices in general as the telltask 1C1 device may interfere with the operation of these devices.
- The telltask 1C1 device operates by means of a radio signal, no mobile telephone operator is capable of ensuring a connection at all times. For this reason, the telltask 1C1 device cannot be used in life support systems.

#### **Notes**

- All information contained in this manual is subject to change without prior notice.
- No part of this manual may be reproduced, in any form or by any means, electronic or physical, or otherwise, including photocopying or storage, for needs other than the personal use of the user, without the prior written permission by .
- The use, copying, modification, disassembly or transmission of the software is forbidden.
- For any other trademark or product cited reference is made to relative owner.

#### **Installation**

In order to ensure the operator's safety and the correct operation of the telltask 1C1, the device should be installed exclusively by qualified staff. The rules listed below have to be strictly observed.

#### **Environmental conditions**

The telltask 1C1 device (the instrument and all cables connected to it) should be installed in places either free or far from:

- Dust, humidity, intense heat;
- Direct exposure to sunlight;
- Objects radiating heat;
- Objects generating a strong electromagnetic field;
- Liquids or corrosive chemical substances.

#### **Degree of Protection**

- During the installation of the telltask 1C1 device, the following degree of protection is to be ensured:
- IP54: protection to be guaranteed when using the device outdoors.

#### **Power supply**

Observe the following rules:

- Do not use cables longer than 2m;
- The external power supply unit (e.g. plug-in power supply), must comply with the EN 60950 Directive (electrical safety);
- The device must be powered by a power source limited to 24VA.

#### **Signaling Inputs**

Observe the following rules:

- do not use cables longer than 2m;
- do not install the cables in proximity of possible electromagnetic fields, in which case, use shielded cables.

#### **Relay Output**

Observe the following rules:

- before connecting the load, check the data rating. (see "rating");
- use insulated cables suitable for the load with double sheath (double insulation), with 6 mm outer sheath diameter;
- ensure that dangerous voltage cables go along the path indicated only remaining within the A.T. area;
- do not put a cable longer than expected (2m), and especially outside the indicated areas;
- you should never bring dangerous voltage cables close the low voltage.

## **Installation diagram**

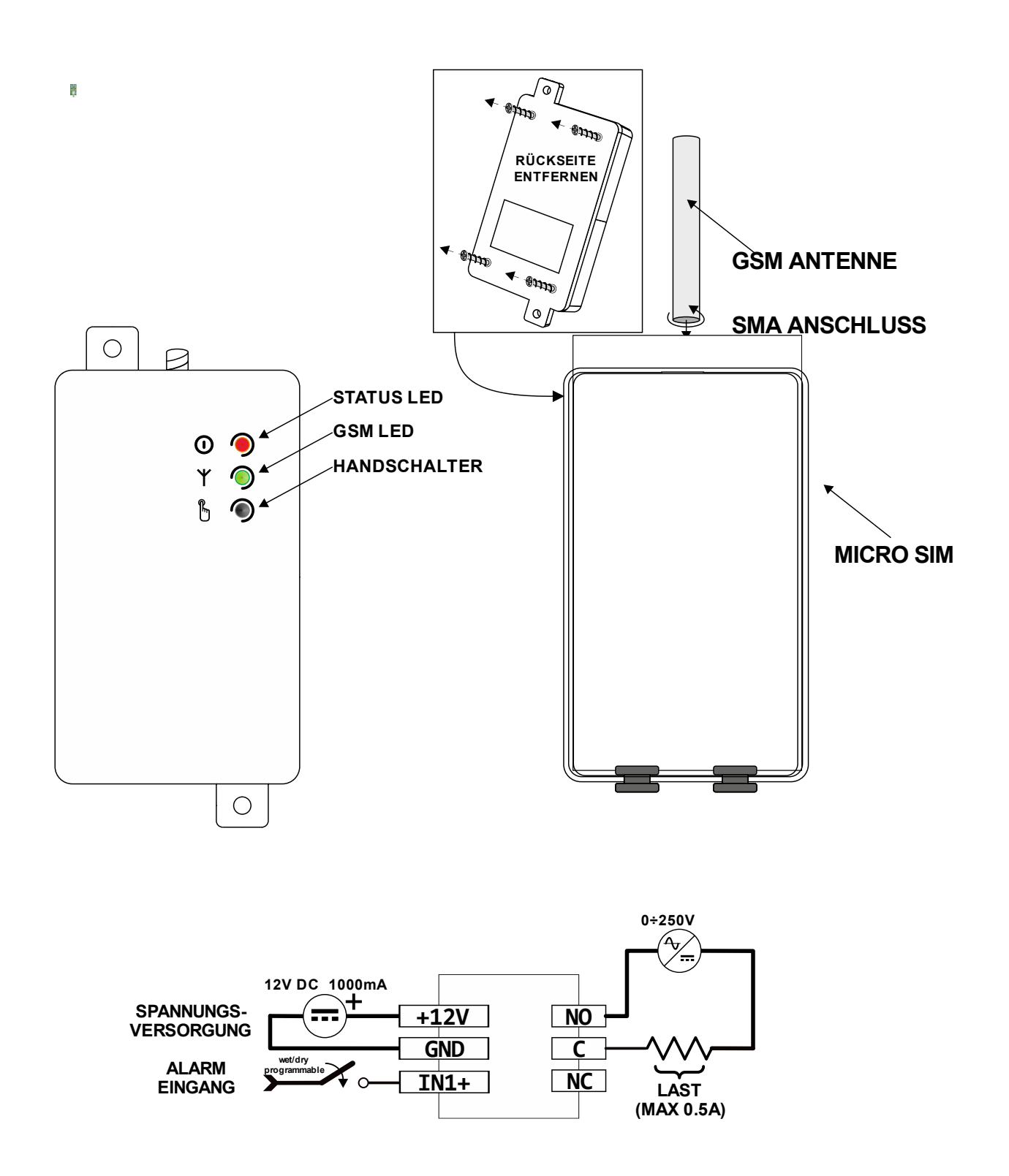

# **PUSH-PUSH** SIM CARD HOLDER **USB programming port**

Before inserting the SIM card, proceed as follows:

- **DISABLE THE PIN CODE** using a mobile phone;
- Disable the answering machine.

**Inserting the SIM card**

Insert the SIM card with its gold contacts facing toward the front, into the slot.

The SIM card is always to be inserted and/or removed with the device TURNED OFF.

The device works with either prepaid or subscription SIM cards as well as data SIM cards. Data SIM cards, however, are only enabled for sending and receiving SMS messages, so the "phone ring" function cannot be used.

#### **Connecting the Digital Alarm Input**

The device has an alarm input, which allows you to send a text message to, both opening and closing of each contact, administrative users.

Connect the contacts of the input (as illustrated in the installation diagram) to the contactors, remote switches and/or electromechanical switches, when there is no electrical potential (voltage free contact) and in strict conformance with the regulations in force.

#### **Connecting the GSM Antenna**

Screw the GSM antenna into the SMA connector.

#### **Connecting the Relay Output**

The device has a relay output that handles power loads of up to 0,5A 250VAC (resistive). Follow the installation instructions carefully according to the data plate indications (see corresponding section).

The device may be activated or deactivated by an SMS and/or telephone ring. If the device is connected to a heating or air-conditioning system, it may be turned on and off according to the room temperature (thermostat).

## **Programming**

#### **Installing the Programming Software**

To install the software, proceed as follows:

- Insert the CD in the CD-ROM drive of the PC;
- Wait for the CD-ROM to run automatically. If this feature is disabled, open *Explorer*, right click on the CD-ROM icon and then click on *Autoplay*.
- Click on the "Install" setup icon

Warning: during the software installation procedure, it may be necessary to install Microsoft .NET Framework 4. An internet connection may also be necessary.

### **Programming the Device Using a USB Cable**

The device needs no power supply connection during the programming procedure as the power is supplied directly by the USB connection. The device may therefore be programmed before installing it in the control panel.

NOTE: the relay cannot change status if the main power supply is not present.

- Start the programming software.
- Connect the USB cable to the PC and the device.

The device needs no installation driver as it is recognized automatically by Windows: this feature makes it easier to reprogram the device, where necessary, in the future.

If the device is not recognized and the network LED continues to blink red, see the troubleshooting section. The programming software of telltask 1C1 is clear, simple and self-explanatory. The sections that follow provide a detailed description of each of the functions in the order in which they are displayed by the program.

**Functions**

#### **System Password**

In order to ensure the security of the system, the device prompts the operator to enter a password of four digits (and/or characters, in PC mode only) indispensable to be able to send command SMS messages. The default password is four zeros (0000). For instructions on how to send command SMS messages, see the corresponding section.

#### **List of Administrator Users**

This list is made up of the telephone numbers of the users authorized to receive the alarm and/or notification SMS messages and to control the device using *quick commands* (see corresponding section).

#### **Temperature Sensor**

The device has an internal sensor that can detect the ambient temperature. For default settings, the sensor is disabled. The user may choose between the following operating modes (**TMODE**):

- sensor disabled
- sensor enabled

#### **Calibration**

It is possible to calibrate the temperature measured by probe (see: commands sms).

Note: It is recommended to calibrate the sensor after about 30 minutes of running, so the device has reached operating temperature

#### **Room Thermostat Function**

It allows you to control the relay output according to the ambient temperature measured by the temperature probe. When connected to a heating or air-conditioning system, this device enables the temperature of a room to be controlled by monitoring both the comfort temperature **Th (heat temperature)**, the AUTOMATIC function, where present, and the maintenance temperature **Tf (frost temperature)**, the ANTIFREEZE function.

The temperature thresholds may be set either using the software or from a remote location by means of *command sms* (see the Commands section).

The device also has a notification function (**Notify SMS**), which, when activated, enables the device to inform its administrator users through an SMS if the room temperature drops 1°C below the frost temperature (Tf), sent repeatedly every 15 minutes until it is disabled by the user.

### **Alarm Input**

The device has an alarm input, which allows you to send a text message to, both opening and closing of each contact, administrative users

The text associated with each event may be customized from the software or through a command SMS.

This function informs the user of specific events that take place on the system or plant to which the device is connected such as a boiler breakdown or voltage drop, the opening of a valve, etc..

### **Phone Ring Function**

The device can store a list of telephone numbers and names (up to three hundred) authorized to activate and/or deactivate the relay output simply by a telephone ring and thus with no cost whatsoever. The device recognizes the incoming call, cuts if off immediately and activates the plant to which it is connected.

This function (**RMODE**) may be set in the following modes:

- function disabled;
- **SWITCH** mode: the relay is simply toggled ON and OFF; (this mode permanently disables the thermostat function);
- **PULSE** mode: a programmable pulse of one to twenty seconds is emitted (this mode permanently disables the thermostat function);
- **AUTOMATIC** mode: used to activate the automatic room thermostat function (providing the temperature sensor has been activated).

The user may also choose to activate the **sms feedback** option, which sends an SMS confirming the status of the plant back to the mobile phone from which the telephone ring was received.

PULSE mode also enables the text of the SMS confirming the command executed to be customized.

### **Credit Function**

This is an innovative function for rechargeable SIM cards that informs the user at a remote location of the residual credit on the SIM card to which the device is connected.

As each telephone company adopts a different method of indicating the residual credit to users, this function may be set in one of the following three modes most commonly used by telephone operators:

- Using a quick command;
- By calling a number to receive an SMS indicating the credit;
- By means of a free SMS with a command for receiving the credit indication.

To find out the specific parameters to be entered, we recommend you consult your telephone company.

This function is not fully guaranteed as the telephone companies not only adopt different methods to indicate the residual credit to users but they also change these methods continually.

## **Interfaces**

#### **GSM LED: GSM Signal Level**

This LED identifies the level of the GSM signal. Its operation is described in the table below:

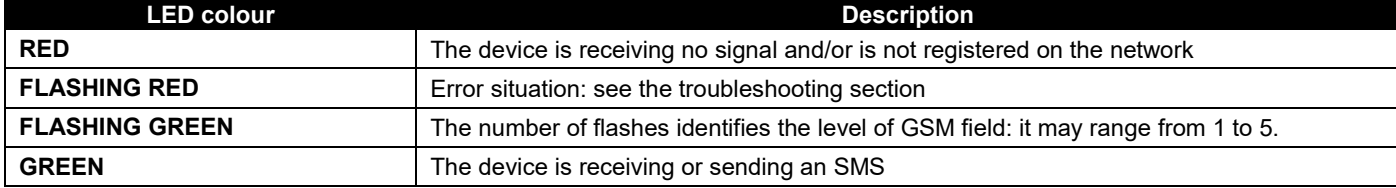

#### **STATUS LED: Status of the Relay Output**

See the section below.

### **Manual Switch Button**

The operation of this button depends on the functions activated.

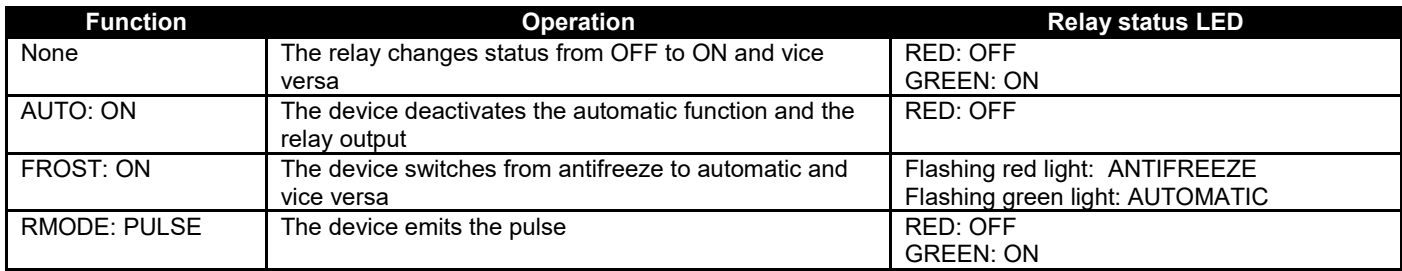

### **Command SMS**

The device has a series of setup and control commands that may be sent by SMS. The command message is protected by a password (see the *system password* section).

The command message has the following format:

[PASSWORD]#[COMMAND] for example: 0000#1 (turn relay on)

Where:

the password always has 4 characters;

• **#**: hash is an obligatory separator (only the dot character may be used as an alternative).

The table below contains a list of the standard commands available together with their description, for example:

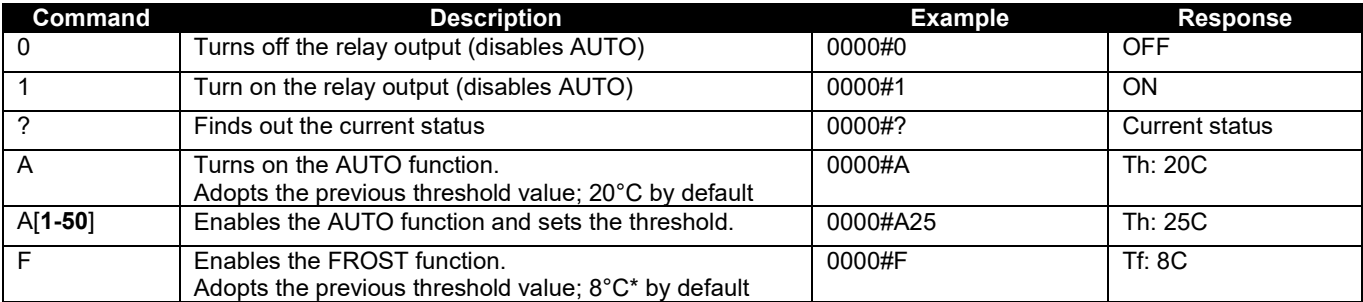

The table below lists the advanced commands available (without having to use the software) together with their description, for example:

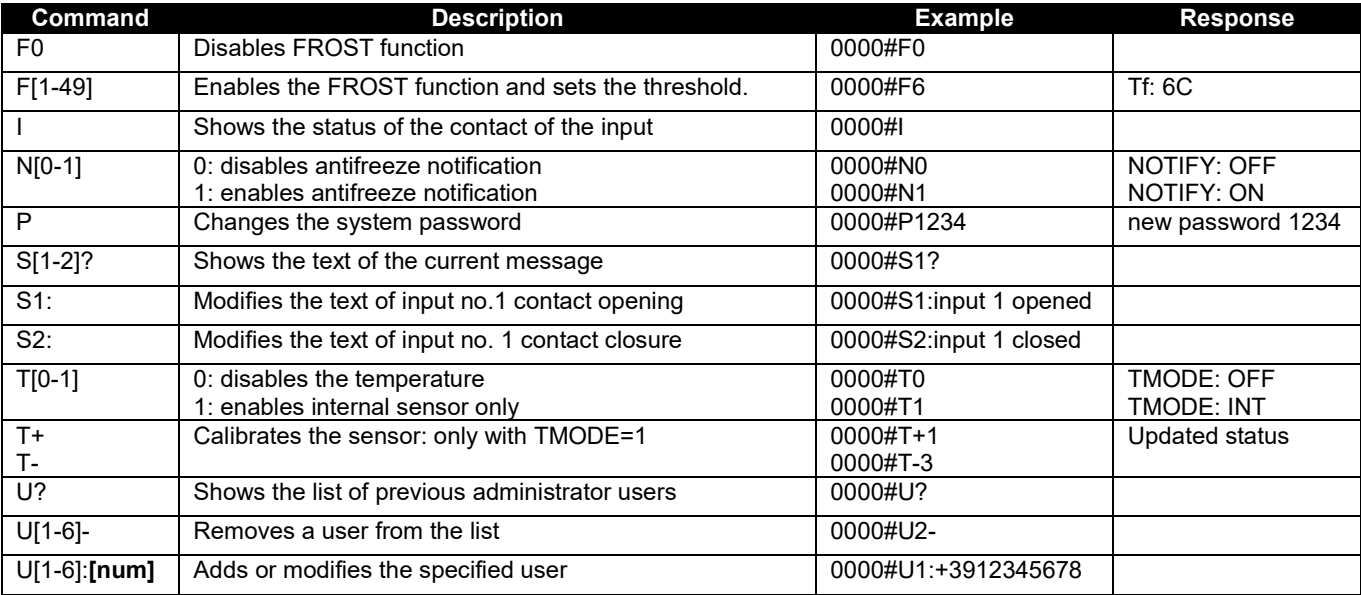

\* Warning: Do not use this device as a safety device frost

#### **Quick Commands**

The device has a series of quick commands without any need for a password, which may be sent exclusively by administrator users. These commands are listed in the table below:

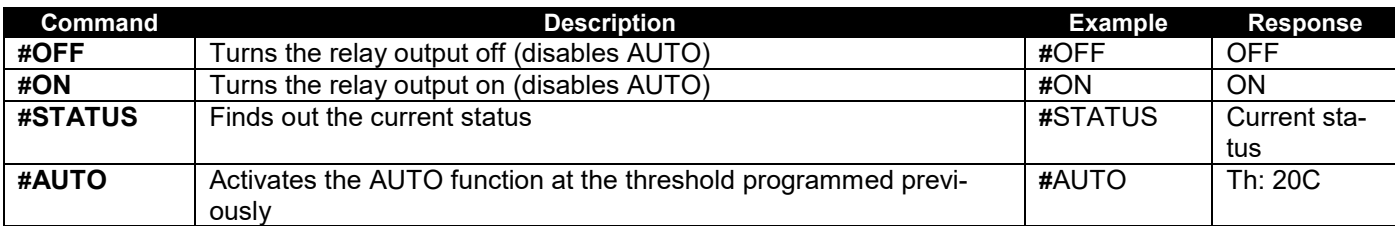

Note: the commands sent must consist exclusively of capital letters and with no spaces. Troubleshooting

If a fault arises, the error signalling LED will flash red. Count the number of flashes to identify the error code as indicated in the table below:

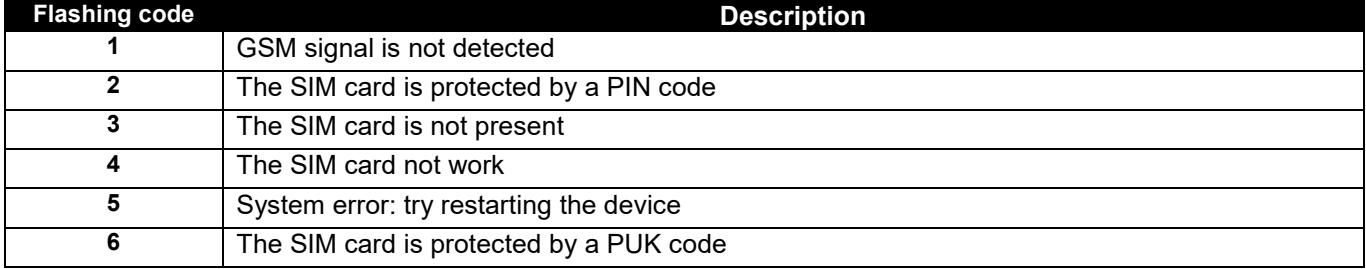

## **Technical Data**

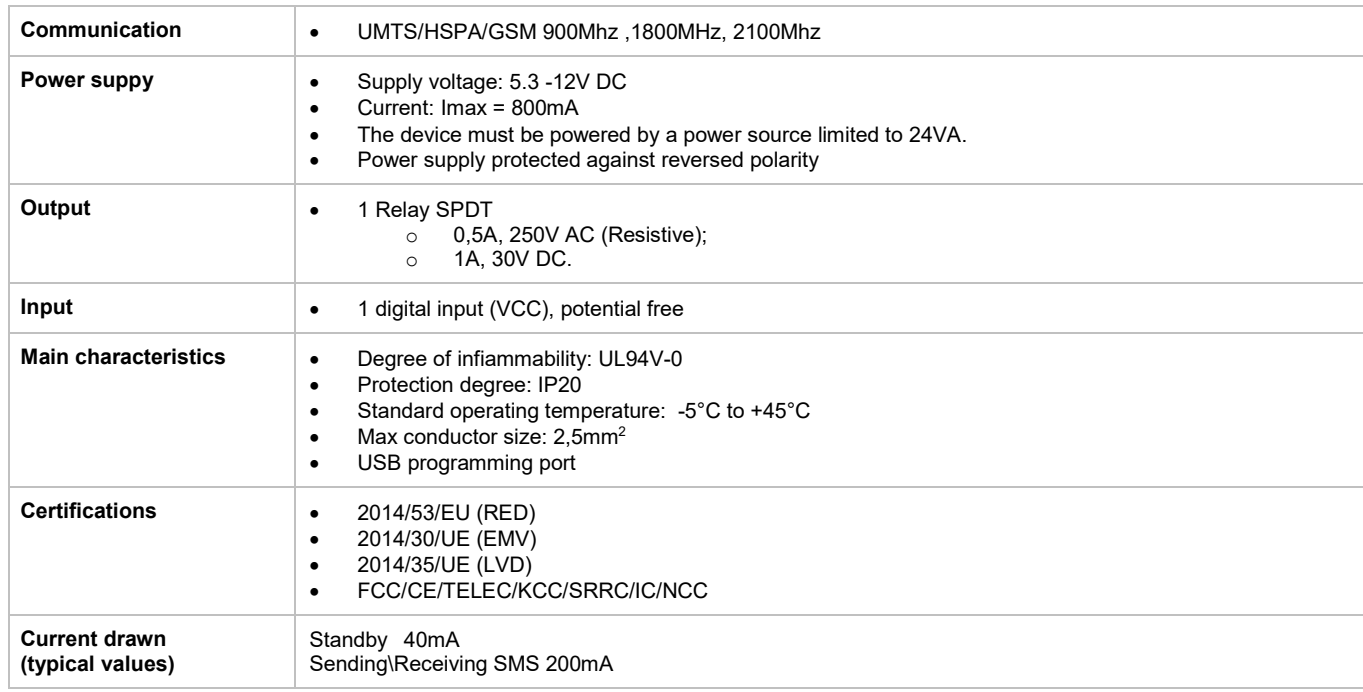

### **Software Requirements**

The following table lists the operating systems supported by the software telltask 1C1.

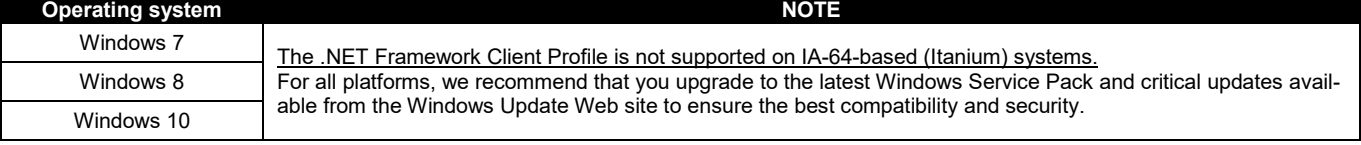

#### **Consignes de sécurité**

- Ne pas installer le telltask 1C1 à proximité de pacemakers, prothèses auditives ou dispositifs médicaux en général. Le telltask 1C1 peut interférer avec le bon fonctionnement de ces appareils.
- Parce que le telltask 1C1 fonctionne grâce à l'utilisation d'un signal radio, aucun opérateur de téléphonie mobile n'est en mesure de garantir une liaison à tout moment. C'est la raison pour laquelle le telltask 1C1 ne peut pas être utilisé dans des systèmes de maintien artificiel des fonctions vitales.

#### **Remarques**

- Toutes les informations contenues dans ce manuel sont sujettes à modification sans préavis.
- La reproduction de ce manuel, de quelque façon que ce soit et par quelque moyen que ce soit, sur support papier ou électronique, y compris les photocopies ou la mémorisation à des fins autres que l'utilisation personnelle de l'usager, est interdite, sauf dans les cas expressément prévus par ELBRO AG et faisant l'objet d'une autorisation écrite.
- L'utilisation, la modification, le démontage ou le transfert du logiciel sont interdits.
- Toute autre marque ou tout autre produit cité(e) se réfère à son propriétaire respectif.

## **Installation**

Afin de préserver la sécurité et l'intégrité physique de l'opérateur, tout comme le bon fonctionnement du système, l'installation du telltask 1C1 doit être uniquement confiée à un personnel qualifié. De même, les règles décrites cidessous doivent être respectées.

#### **Conditions ambiantes**

Le telltask 1C1 (l'appareil et l'ensemble des câbles reliés à ce dernier) doit être installé dans des locaux dépourvus de, ou éloignés des sources suivantes:

- Poussière, humidité, température élevée;
- Exposition directe aux rayons du soleil;
- Objets qui émettent de la chaleur;
- Objets qui génèrent un fort champ électromagnétique;
- Liquides ou substances chimiques corrosives.

#### **Degré de protection**

Durant l'installation du telltask 1C1, il est fondamental de maintenir le degré de protection suivant:

• IP54: degré de protection qui doit être garanti en cas d'utilisation avec des applications extérieures

#### **Alimentation**

Respecter les règles suivantes:

- Ne pas utiliser de cordons de plus de 2m de long;
- Le bloc d'alimentation extérieur (ex: bloc d'alimentation incorporé) doit être conforme à la directive EN 60950 (sécurité électrique);
- La tension d'alimentation ne doit pas dépasser la puissance maximale de 24VA.

#### **Entrées de signalisation**

Respecter les règles suivantes:

- Ne pas utiliser de cordons de plus de 2m de long;
- Ne pas installer les câbles près des champs électromagnétiques, dans ce cas, utiliser des câbles blindés.

#### **Sorties relais**

Respecter les règles suivantes:

- avant de brancher le charge, contrôler les données techniques (voir chapitre «données techniques»);
- utiliser des câbles appropriés à la charge avec une gaine à double isolation, avec un diamètre de 6 mm de la gaine externe;
- s'assurer que les câbles de tension dangereuse parcourent l'itinéraire indiqué, en restant dans la zone A.T.;
- ne pas mettre un câble plus long que prévu (2m), et surtout en dehors des zones indiquées;
- il est recommandé de séparer les câbles basse tension des câbles de haute tension."

## **Schéma d'installation**

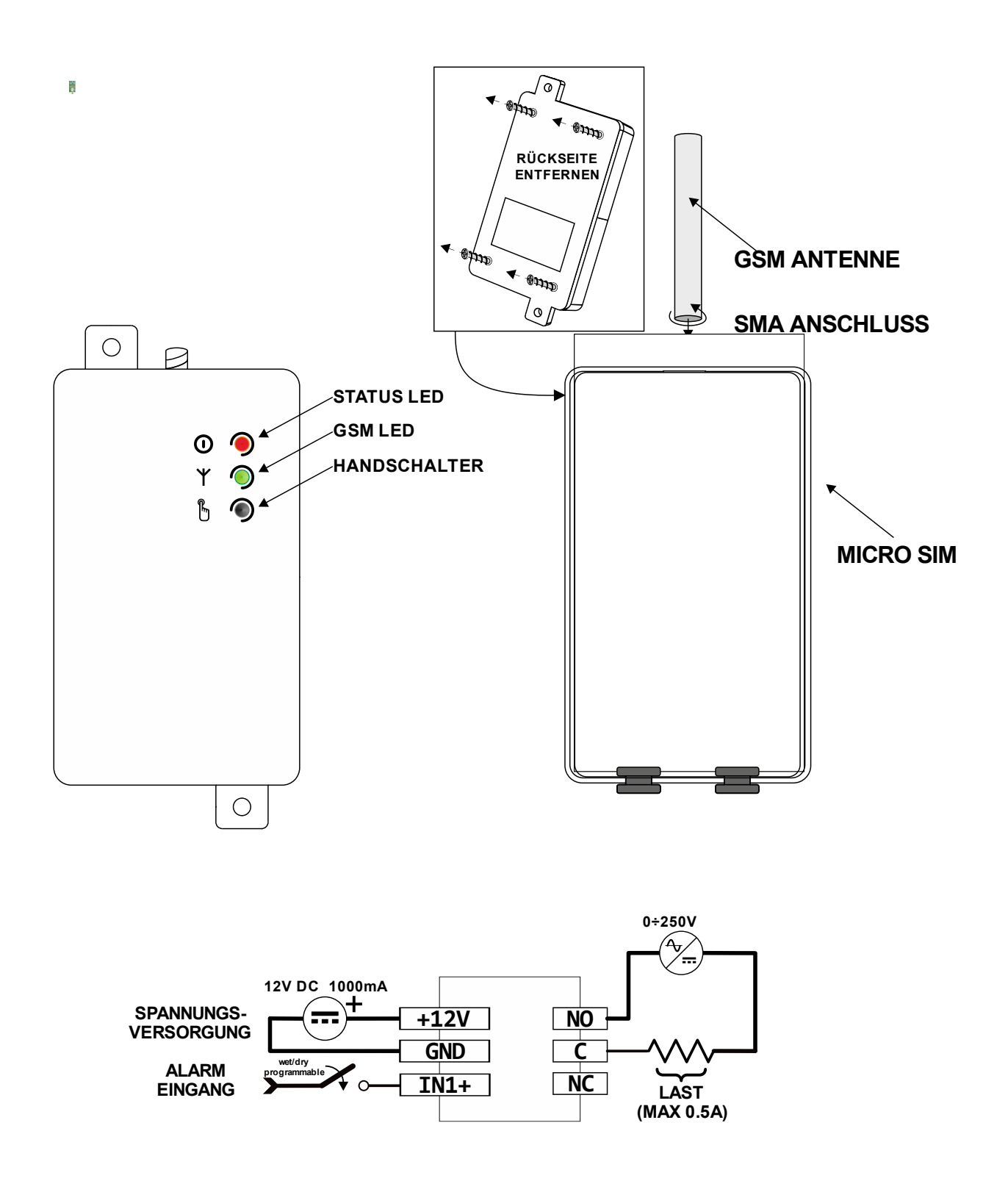

## **Insertion de la carte SIM**

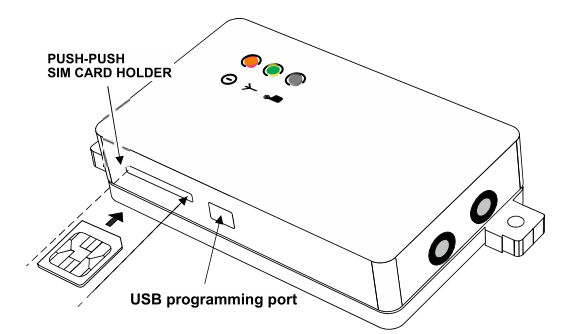

Avant d'insérer la carte SIM, vous devez:

- **DESACTIVER LE CODE PIN** à l'aide d'un téléphone mobile;
- Couper le répondeur.

Insérer la carte SIM dans la fente avec ses contacts dorés vers l'avant

La carte SIM PEUT être insérée et / ou supprimée uniquement lorsque l'APPAREIL est ÉTEINT.

L'appareil fonctionne avec les cartes SIM de type prépayé et abonnement. Aussi les DATA-SIM peuvent être utilisés. Ces derniers ne font que envoie et recevoir des SMS. La fonctionne '"Appel" n'est donc pas possible.

#### **Branchement des entrées numériques de signalisation d'alarme**

L'appareil dispose d'une entrée d'alarme, ce qui vous permet d'envoyer un message texte à la fois l'ouverture et la fermeture du contact, jusqu'à un maximum de six utilisateurs.

Connecter le contact de l'entrée (comme montré dans le schéma d'installation) aux contacteurs, télérupteurs et / ou des commutateurs électromécaniques, en l'absence de potentiel électrique (tension) et en adhérant strictement à la loi.

#### **Branchement de l'antenne GSM**

Visser l'antenne GSM au connecteur SMA en suivant l'illustration du schéma d'installation.

#### **Branchement de la sortie relais**

L'appareil est équipé d'une sortie relais qui est en mesure de gérer des charges de puissance électrique allant jusqu'à 0,5A 250VAC maximum (résistives). Il convient de respecter scrupuleusement la réglementation en matière d'installation et de se reporter aux informations imprimées sur la plaquette signalétique (voir le chapitre correspondant).

Possibilité d'activer ou de désactiver la charge par le biais d'un SMS et/ou d'un appel sans réponse. Si l'appareil est raccordé à un système de chauffage ou à un climatiseur, la mise sous tension et la mise hors tension de ce dernier peuvent être commandées en fonction de la température ambiante (thermostat).

## **Programmation**

#### **Installation du logiciel de programmation**

La procédure d'installation du logiciel est la suivante :

- Insérer le mini-CD dans le lecteur de CD-ROM de l'ordinateur ;
- Attendre le lancement automatique du CD-ROM. Si le lancement automatique est désactivé, ouvrir *Poste de travail* et cliquer avec la touche droite de la souris sur l'icône du CM-ROM, puis sur *Autoplay* (Lecture automatique) ;
- Cliquer sur l'icône d'installation « Installa » (Installer).

Attention : l'installation du logiciel nécessite parfois l'installation de Microsoft .NET Framework 4. Une connexion Internet peut être demandée.

#### **Programmation par l'intermédiaire d'un câble USB**

La programmation de l'appareil peut se faire avec l'alimentation coupée, dans la mesure où celle-ci est directement fournie par la connexion USB. Il est donc possible d'effectuer la programmation de l'appareil avant de l'installer dans l'armoire électrique.

REMARQUE : impossible de permuter l'état du relais en l'absence de l'alimentation principale.

- Lancer le logiciel de programmation.
- Brancher le câble USB de l'ordinateur à l'appareil.

Parce que Windows est en mesure de reconnaitre automatiquement l'appareil, aucun pilote d'installation n'est exigé : un avantage qui simplifie une éventuelle reprogrammation de l'appareil à l'avenir.

Si l'appareil n'est pas reconnu et que le témoin réseau continue à clignoter en rouge, consulter le chapitre consacré à la résolution des pannes.

Le logiciel de programmation du telltask 1C1 est simple, clair et ne nécessite aucune explication. Les prochains chapitres aborderont en détail chacune des fonctions selon l'ordre dans lequel le programme en question les affiche.

## **Fonctions**

#### **Mot de passé système**

Dans le but de garantir la sécurité du système, l'appareil demande la saisie d'un mot de passe composés de quatre chiffres (et/ou caractères selon le mode d'exploitation de l'ordinateur) indispensable à l'envoi des SMS de commande. Le mot de passe prédéfini est quatre zéros (0000). Pour l'envoi des SMS de commande, consulter le chapitre correspondant.

#### **Listes des utilisateurs et administrateurs**

Cette liste correspond à la liste des numéros de téléphone des utilisateurs habilités à recevoir des SMS d'alerte et/ou de notification et à commander l'appareil par le biais de *commandes rapides* (voir le chapitre correspondant).

#### **Capteur de température**

L'appareil dispose d'un capteur interne qui permet de détecter la température ambiante. Par défaut, le capteur est désactivé. Pour l'activer, vous pouvez choisir parmi les modes suivants (**TMODE**) :

- désactivés
- capteur embarqué uniquement

#### **Étalonnage**

Il est possible de calibrer la température détectée par la sonde (voir la commande SMS). Attention: Avant d'effectuer l'étalonnage de la température ambiante, attendre au moins 30 minutes de l'enclenchement de l'appareil pour rejoindre la température de fonctionnement.

#### **Fonction Thermostat**

Il vous permet de contrôler la sortie du relais en fonction de la température mesurée par la température ambiante. Correctement raccordé à un système de chauffage ou à un climatiseur, ce dispositif permet de contrôler la température d'une pièce en surveillant aussi bien la température de confort éventuelle **Th (heat temperature)** - fonction AUTOMATIQUE que l'éventuelle température de maintien **Tf (frost temperature)** - fonction ANTIGEL.

Possibilité de configurer commodément les seuils de température aussi bien à travers le logiciel qu'en mode télécommandé par le biais *de SMS de commande* (voir le chapitre traitant des commandes).

L'appareil dispose également d'une fonction de notification (**Notify SMS**) ; une fois habilitée, l'appareil avertit les utilisateurs administrateurs en leur envoyant un SMS dès que la température ambiante baisse d'un degré °C endessous de la température antigel Tf (frost temperature) ; le SMS sera renvoyé toutes les 15 minutes jusqu'à ce que l'utilisateur ait procédé à la désactivation.

#### **Entrée de signalisation**

Le dispositif est muni d'une entrée de signalisation, il permet d'envoyer un SMS aux utilisateurs administrateurs aussi bien lors de l'ouverture que de la fermeture de chaque contact.

Le texte de chaque événement peut être personnalisé soit par logiciel, soit par l'envoi d'un SMS de commande. Cette fonction permet à l'utilisateur d'être informé sur des événements spécifiques liés au système ou à l'installation auxquels l'appareil est relié, comme par exemple, un éventuel dysfonctionnement de la chaudière ou une chute de courant, l'ouverture d'une soupape, etc.

#### **Fonction « appel sans réponse »**

L'appareil est en mesure de mémoriser une liste de numéros de téléphone accompagnés des noms correspondants (jusqu'à trois cent maximum) qui sont habilités à activer et/ou désactiver la sortie relais sur simple appel sans réponse gratuit. Le dispositif reconnait l'appel entrant et le prend immédiatement en charge, tout en activant simultanément l'installation à laquelle il est relié.

Cette fonction (**RMODE**) peut être configurée selon les modes suivants :

- fonction désactivée :
- mode **SWITCH** (commutation) : effectué sur simple commutation du relais (ON/OFF) ; (mode qui désactive la fonction thermostat de manière permanente) ;
- mode **PULSE** (impulsion) : envoi d'une impulsion programmable entre une et vingt secondes (mode qui désactive la fonction thermostat de manière permanente) ;
- mode **AUTOMATIC** (automatique) : permet d'activer la fonction automatique du thermostat ambiant (à condition que le capteur de température ait été activé auparavant).

L'utilisateur peut également décider d'activer la fonction **sms feedback** (SMS de réponse) qui permet de recevoir un SMS confirmant l'état de l'installation sur le téléphone portable depuis lequel l'appel sans réponse a été effectué. Le mode PULSE permet par ailleurs de personnaliser le texte du SMS confirmant l'exécution de la commande.

#### **Fonction Unités de crédit**

Il s'agit d'une fonction tout à fait innovante pour les cartes SIM rechargeables qui permet de communiquer à l'utilisateur à distance les unités de crédit dont il dispose encore sur la carte SIM à laquelle l'appareil est relié. Parce que chaque opérateur de téléphonie mobile a sa propre méthode pour interroger les unités de crédit, il est possible de configurer cette fonction selon les trois modes standards détenus à ce jour par les opérateurs de téléphonie mobile :

- Commande rapide ;
- Appel d'un numéro qui permet de recevoir un SMS de crédit ;
- SMS gratuit avec commande pour recevoir le solde.

Pour connaître les paramètres spécifiques à saisir, il est conseillé de consulter son opérateur de téléphonie mobile. Cette fonction n'est cependant pas fiable à 100 %, dans la mesure où chaque opérateur de téléphonie mobile a sa propre méthode de consultation du trafic résiduel et que ce domaine est lui aussi en perpétuelle évolution.

#### **Interfaces**

#### **GSM LED: niveau du signal GSM**

Ce voyant identifie le niveau du signal GSM. Le tableau suivant décrit son fonctionnement :

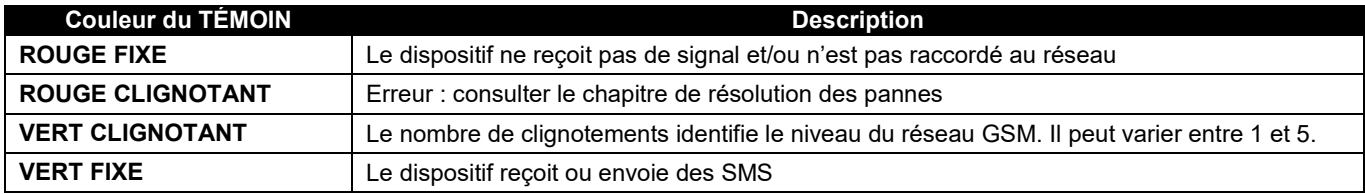

#### **STATUS LED: état de la sortie relais**

Voir le paragraphe suivant

#### **Bouton de commutation manuelle**

Ce bouton permet d'effectuer différentes actions selon les fonctions activées.

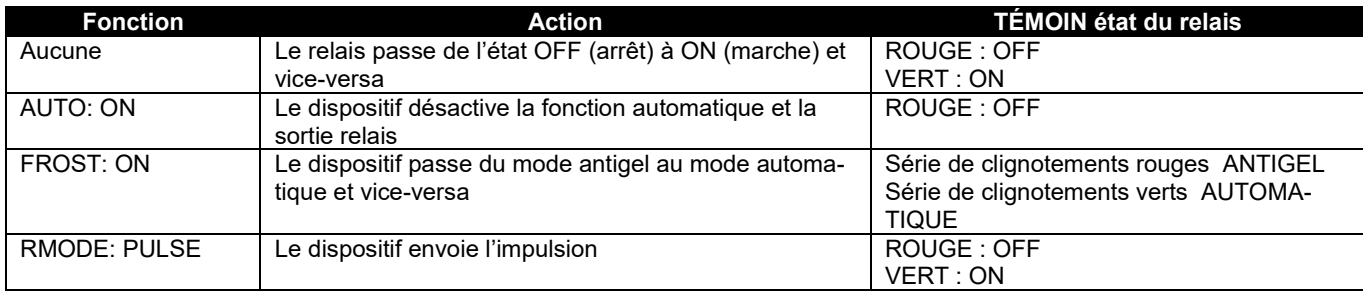

### **SMS de commande**

L'appareil dispose d'un jeu de commandes de configuration et de contrôle qui sont envoyées par SMS. Le message de commande est protégé par un mot de passe (voir le chapitre *Mot de passe système*).

Le format du message de commande est le suivant :

[MOT DE PASSE]#[COMMANDE] exemple : 0000#1(mise sous tension du relais)

Où : le mot de passe se compose toujours de 4 caractères ; **#**: dièse est un séparateur obligatoire (ou possibilité d'utiliser uniquement le caractère deux points). Ci-après, une liste des commandes standards disponibles avec une description correspondante et un exemple :

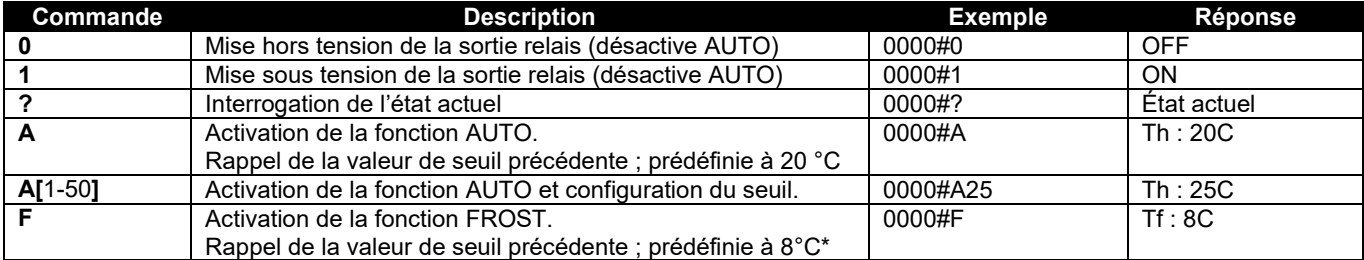

Ci-après, une liste des commandes avancées disponibles avec une description correspondante et un exemple (leur but est d'éviter l'utilisation du logiciel) :

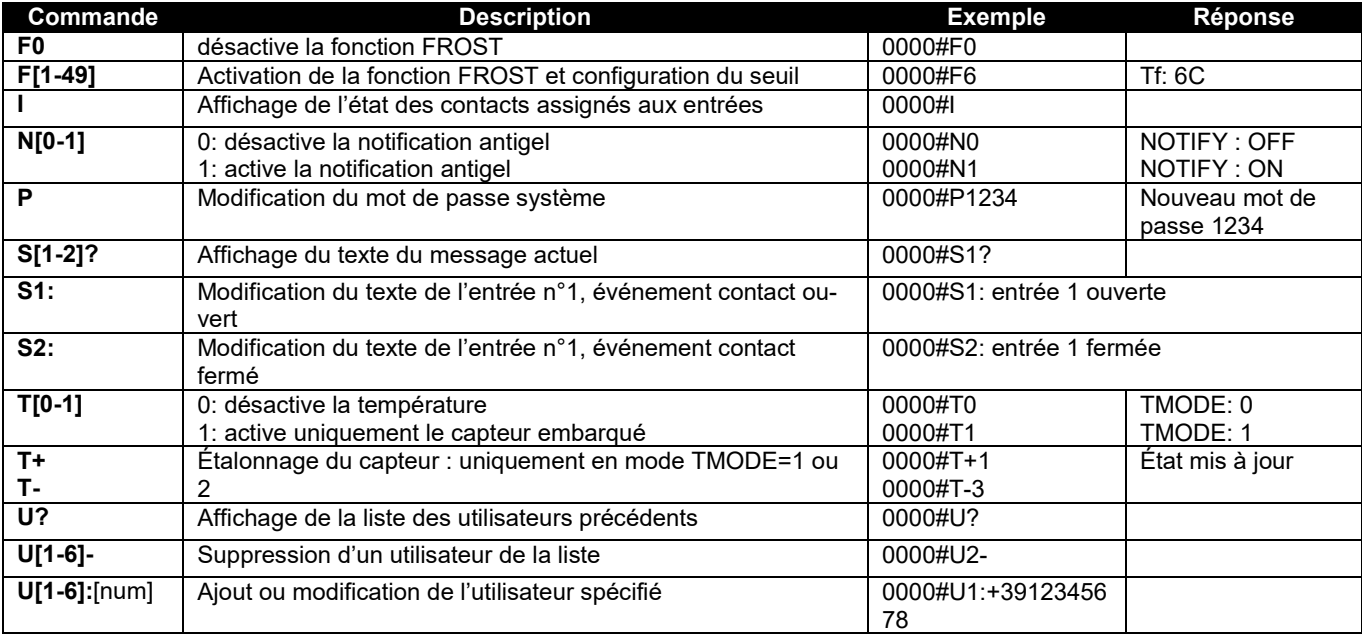

\* Attention: ne pas utiliser cet appareil comme un dispositif de sécurité antigel

## **Commandes rapides**

L'appareil dispose d'un jeu de commandes rapides sans mot de passe dont l'envoi est strictement réservé aux utilisateurs administrateurs. La liste est reproduite ci-après :

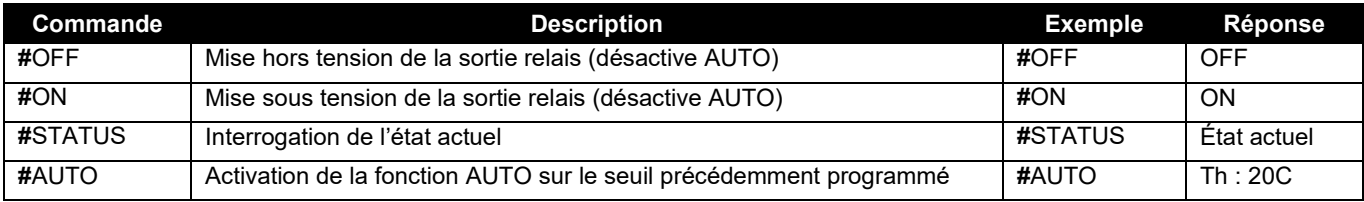

Remarque : les commandes envoyées doivent être saisies uniquement en majuscules et sans espaces. Résolution des pannes

Tout dysfonctionnement est signalé par le clignotement en rouge des témoins de signalisation d'erreur: pour identifier le code d'erreur reporté ci-dessous, il suffit de compter le nombre de clignotements :

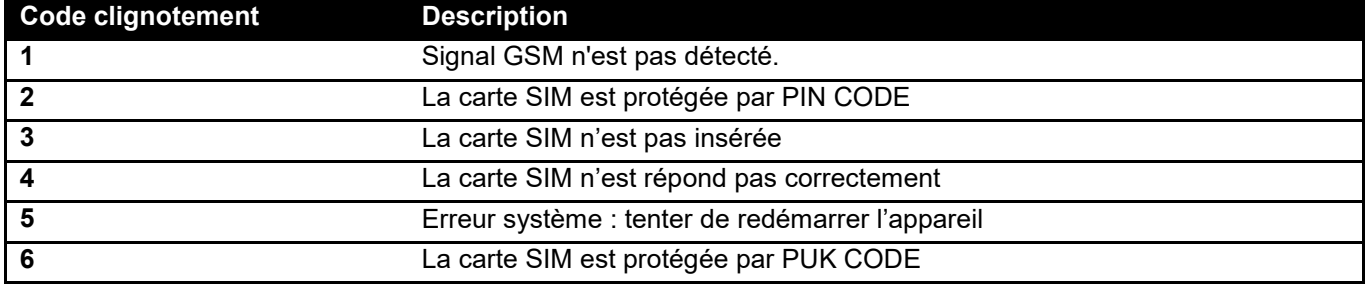

## **Plaque signalétique**

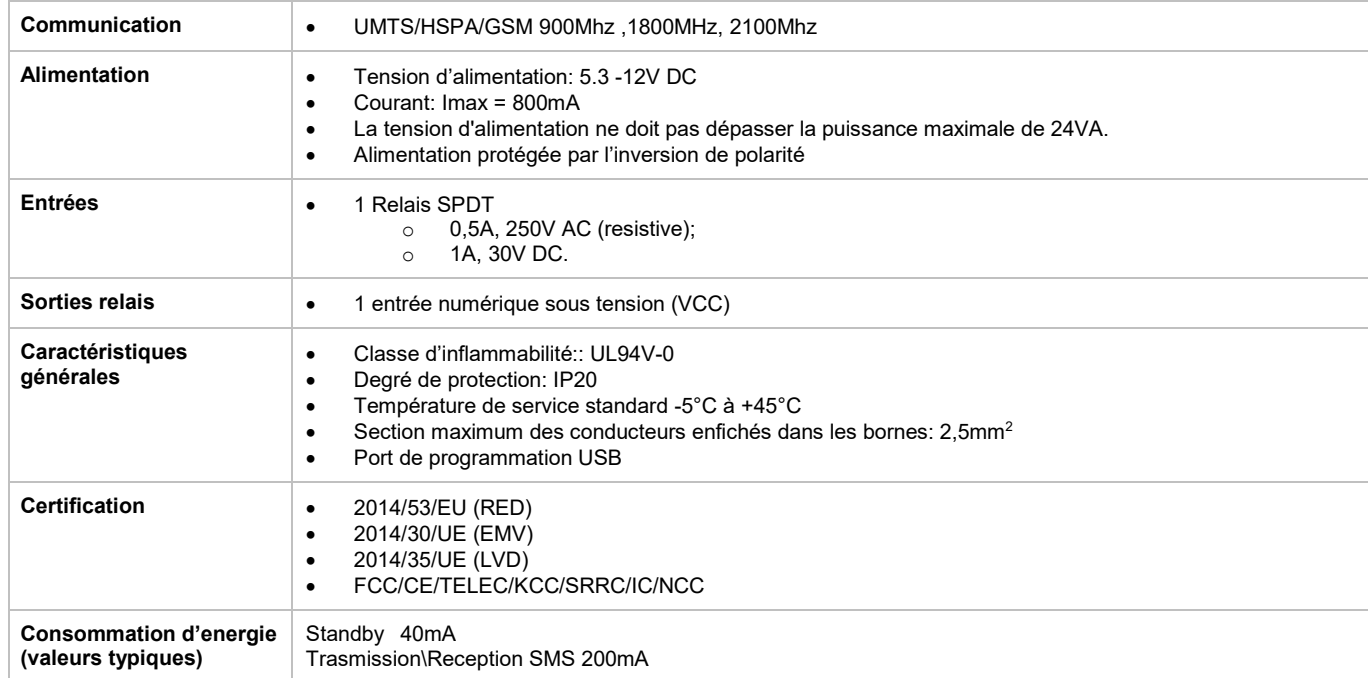

## **Caractéristiques du logiciel**

Le tableau ci-après énumère les systèmes d'exploitation pris en charge par le logiciel telltask 1C1.

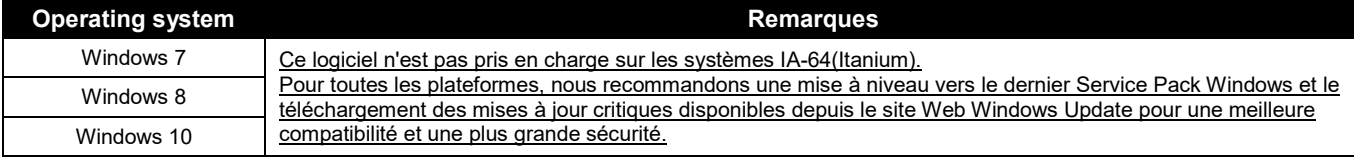

#### **Informazioni per la sicurezza**

- Non installare il dispositivo in prossimità di pacemaker, protesi acustiche od apparecchiature medicali in genere, in quanto è possibile che si verifichino interferenze con il corretto funzionamento di questi apparecchi.
- Questo dispositivo opera utilizzando un segnale radio: nessun operatore di telefonia mobile è in grado di garantire un collegamento in qualsiasi istante. Per questo motivo esso non può essere utilizzato in sistemi per supporto vita.

#### **Note**

- Tutte le informazioni contenute in questo manuale sono soggette a modifiche senza preavviso.
- La riproduzione di questo manuale, in qualsiasi modo e con qualunque mezzo, sia elettronicamente che fisicamente, inclusa la fotocopiatura o la memorizzazione, per necessità diverse dall'uso personale dell'utilizzatore, è vietata, salvo nel caso di specifico consenso scritto da parte di ELBRO AG.
- L'uso, la copia, la modifica, il disassemblaggio o la trasmissione del software sono vietati, fatta eccezione per le esigenze specificamente autorizzate da questa licenza. Tutti i diritti non espressamente autorizzati sono riservati alla ELBRO AG e/o ai suoi fornitori.
- Ogni altro marchio o prodotto citato si riferisce al relativo proprietario.

#### **Installazione**

Al fine di salvaguardare la sicurezza, l'incolumità dell'operatore, ed il corretto funzionamento del dispositivo, il dispositivo telltask 1C1 deve essere installato solo ed esclusivamente da personale qualificato. Devono inoltre essere rispettate le norme di seguito riportate.

#### **Condizioni ambientali**

Il dispositivo telltask 1C1 (l'apparecchio e tutti i cavi ad esso connessi) deve essere installato in luoghi privi di , o distanti da:

- Polvere, umidità, calore elevato;
- Esposizione diretta alla luce del sole;
- Oggetti che irradiano calore;
- Oggetti che producono un forte campo elettromagnetico;
- Liquidi o sostanze chimiche corrosive.

#### **Grado di Protezione**

In fase di installazione del dispositivo telltask 1C1, è necessario garantire il seguente grado di protezione:

• IP54: grado di protezione da garantire in caso di utilizzo in applicazioni all'aperto.

#### **Alimentazione**

Rispettare le seguenti norme:

- Non utilizzare cavi con lunghezza superiore ai 2m;
- L'unità di alimentazione esterna deve rispondere alla direttiva EN 60950 (sicurezza elettrica);
- Il dispositivo deve essere alimentato con una sorgente a potenza limitata a 24VA

#### **Ingressi**

Rispettare le seguenti norme:

- Non utilizzare cavi con lunghezza superiore ai 2m;
- Non istallare i cavi in prossimità di possibili campi elettromagnetici; in tal caso utilizzare cavi schermati.

#### **Uscite a relè**

Rispettare le seguenti norme:

- prima di collegare il carico, controllare i dati di targa dell'apparecchio (vedi capitolo "dati di targa");
- utilizzare cavi adatti al carico isolati con doppia guaina (doppio isolamento), con un diametro della guaina esterna di 6mm;
- assicurarsi che i cavi con tensione pericolosa, percorrano esclusivamente il percorso indicato rimanendo all'interno dell'area A.T.;
- non inserire cavi più lunghi del previsto (2m), e soprattutto fuori dalle zone indicate;
- si raccomanda di non avvicinare mai cavi con tensione pericolosa vicino a quelli a bassa tensione.

## **Schema di installazione**

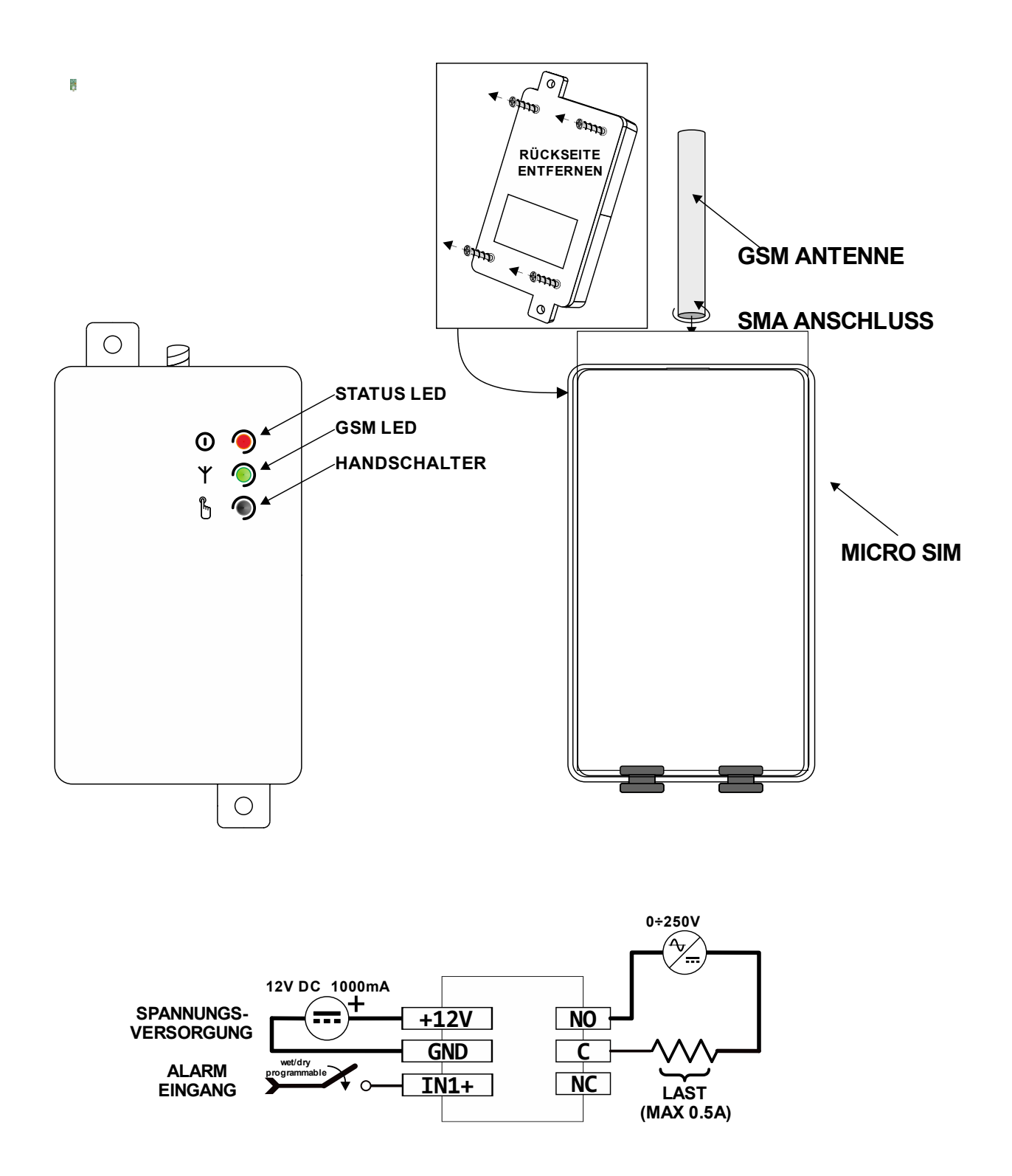

## **Inserimento della sim card**

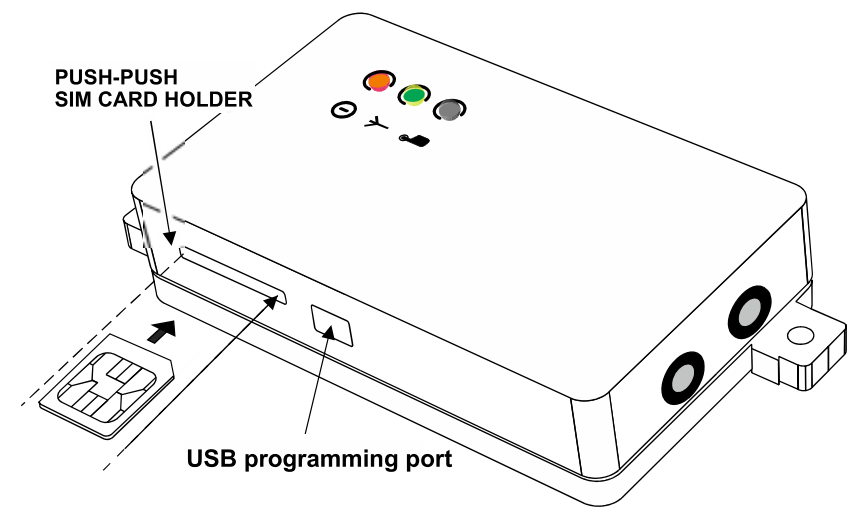

Prima di inserire la sim card è necessario:

- **DISABILITARE il CODICE PIN** servendosi di un telefono cellulare;
- Disabilitare la segreteria telefonica.

Inserire la sim card nell'apposita fessura, con i contatti dorati rivolti verso il lato frontale

La sim card deve essere inserita e/o rimossa esclusivamente ad apparecchio SPENTO.

Il dispositivo funziona con sim cards sia ricaricabili che ad abbonamento ed anche con sim dati. Queste ultime, tuttavia, sono abilitate unicamente all'invio ed alla ricezione di sms: pertanto, non è possibile utilizzare la funzione "squillo telefonico".

#### **Collegamento dell'ingressi digitale di allarme**

Il dispositivo presenta un ingresso di allarme, che consente di inviare un sms sia in apertura che in chiusura del contatto, fino ad un massimo di sei utenti.

Collegare il contatto dell'ingresso (come illustrato nello schema di installazione) ai contattori, teleruttori e/o interruttori elettromeccanici, in assenza di potenziale elettrico (contatto pulito) ed attenendosi scrupolosamente alla normativa vigente.

#### **Collegamento dell'antenna gsm**

Avvitare l'antenna gsm al connettore SMA.

#### **Collegamento dell'uscita a relè**

Il dispositivo è dotato di un'uscita a relè in grado di gestire carichi di potenza fino ad un massimo di 0,5A 250VAC (resistivi). Rispettare scrupolosamente le normative di installazione, facendo riferimento ai dati di targa (vedi relativo capitolo).

E' possibile attivare o disattivare il carico tramite sms e/o squillo telefonico. Nel caso in cui l'apparecchio fosse collegato ad un sistema di riscaldamento o condizionamento, è possibile controllare l'accensione e lo spegnimento dello stesso in funzione della temperatura ambiente (termostato).

## **Programmazione**

#### **Installazione del software di programmazione**

La procedura di installazione del software è la seguente:

- Inserite il mini-CD nel lettore CD-ROM del PC;
- Attendere l'avvio automatico del CD-ROM. Qualora l'avvio automatico fosse disabilitato, aprire *Risorse del Computer* e fare click col tasto destra del mouse sull'icona del CD-ROM e fare click su *Autoplay*.
- Fare click sull'icona di setup "Installa"

Attenzione: durante l'installazione del software può essere necessario installare Microsoft .NET Framework 4. Può essere richiesta la connessione ad Internet.

#### **Programmazione tramite cavo USB**

Per la programmazione dell'apparecchio non è necessaria l'alimentazione, in quanto essa viene fornita direttamente dalla connessione USB. È pertanto possibile effettuare la programmazione del dispositivo prima di installarlo nel quadro elettrico.

NOTA: il relè non può cambiare di stato se non è presente l'alimentazione principale.

- Avviare il software di programmazione.
- Collegare il cavo USB dal PC all'apparecchio.

Il dispositivo non necessita di driver di installazione, poiché esso viene riconosciuto automaticamente da Windows: tale vantaggio semplifica un'eventuale e futura riprogrammazione dell'apparecchio.

Nel caso in cui il dispositivo non venisse riconosciuto ed il led rete continuasse a lampeggiare con luce rossa, consultare il capitolo relativo alla risoluzione dei problemi.

Il software di programmazione di telltask 1C1 è semplice, chiaro ed auto esplicativo. Nei prossimi capitoli viene commentato nel dettaglio ciascuna funzione in ordine di visualizzazione del programma in questione.

## **Funzionalità**

#### **Password di sistema**

Ai fini di garantire la sicurezza del sistema, il dispositivo richiede l'inserimento di una password a quattro cifre ( e/o caratteri, solo nella modalità PC) indispensabili ai fini dell'invio degli sms di comando. L'impostazione predefinita è di quattro zeri ( 0000 ). Per l'invio degli sms di comando, consultare il relativo capitolo.

#### **Lista utenti amministratori**

Questa lista corrisponde all'elenco dei numeri telefonici degli utenti abilitati a ricevere gli sms di allarme e/o notifica e a comandare l'apparecchio tramite *comandi rapidi* (vedi capitolo relativo).

#### **Sensore di temperatura**

L'apparecchio dispone di un sensore di temperatura, in grado di rilevare la temperatura ambiente. Per impostazione predefinita, il sensore è disabilitato.

Per attivarlo, l'utente può scegliere fra le seguenti modalità (**TMODE**):

- disabilitato
- solo sensore interno

#### **Calibrazione**

E' possibile calibrare la temperatura rilevata dalla sonda (vedi sms di comando).

Attenzione: prima di eseguire la calibrazione della temperatura ambiente, attendere almeno 30 minuti dall'accensione affinché il dispositivo raggiunga la temperatura di regime.

#### **Funzione termostato ambiente**

Essa consente di comandare l'uscita a relè in funzione della temperatura rilevata dalla sonda di temperatura ambiente. Opportunamente collegato ad un dispositivo di riscaldamento o condizionamento, questo dispositivo consente di tenere sotto controllo la temperatura di un locale monitorando sia l'eventuale temperatura comfort **Th (heat temperature)** funzione AUTOMATIC, sia l'eventuale temperatura di mantenimento **Tf (frost temperature)** funzione ANTIGELO.

È possibile impostare comodamente le soglie di temperatura sia tramite software; sia a distanza tramite semplici *sms di comando* (vedi capitolo relativo ai comandi).

L'apparecchio dispone altresì di una funzione di notifica (**Notify SMS**), quando attivata, l'apparecchio avverte gli utenti amministratori con un messaggio SMS nel caso in cui la temperatura ambiente dovesse scendere di 1°C al di sotto della temperatura antigelo Tf (frost temperature), inviandolo a ripetizione ogni 15 minuti fino ad avvenuta disabilitazione da parte dell'utente.

#### **Ingresso di allarme**

Il dispositivo presenta un ingresso di allarme, che consente di inviare un sms sia in apertura che in chiusura di ogni contatto, agli utenti amministratori. Il testo di ciascun evento è personalizzabile sia tramite software che con SMS di comando. Questa funzione permette all'utente di conoscere eventi specifici del sistema o impianto cui l'apparecchio è collegato, come, ad esempio, un eventuale blocco caldaia o caduta di corrente, nonché apertura di una valvola ecc..

#### **Funzione "squillo telefonico"**

L'apparecchio è in grado di memorizzare un elenco di numeri telefonici con relativi nomi (fino ad un massimo di trecento) abilitati ad attivare e/o disattivare l'uscita a relè con un semplice squillo telefonico a costo zero. Il dispositivo riconosce la chiamata in entrata e la abbatte immediatamente, attivando al contempo l'impianto cui è collegato.

Questa funzione (**RMODE**) può essere configurata secondo le seguenti modalità:

- funzione disabilitata:
- modalità **SWITCH** (scambio): viene effettuato il semplice scambio del relè (ON/OFF); (questa modalità disabilità permanentemente la funzione termostato)
- modalità **PULSE** (impulso): viene effettuato un impulso programmabile da uno a venti secondi (questa modalità disabilità permanentemente la funzione termostato);
- modalità **AUTOMATIC** (automatica): permette di attivare la funzione automatica del termostato ambiente (chiaramente se il sensore di temperatura sia stato precedentemente attivato).

L'utente ha altresì la possibilità di scegliere di attivare l'opzione **sms feedback** (sms di ritorno), che consente di ricevere sul telefono cellulare dal quale sia stato effettuato lo squillo telefonico un sms di conferma dello stato dell'impianto. La modalità PULSE consente inoltre di personalizzare il testo dell'SMS di conferma dell'avvenuto comando.

#### **Funzione credito**

E' una funzione del tutto innovativa per le sim cards ricaricabili, che consente di comunicare all'utente remoto il credito residuo relativo alla sim card cui il dispositivo è collegato.

Poiché ogni gestore di telefonia ha un metodo diverso per interrogare il credito, è possibile configurare questa funzione nelle tre modalità tipiche che i gestori di telefonia detengono ad oggi:

- Tramite comando rapido;
- Tramite chiamata di un numero per ricevere un sms di credito;
- Tramite sms gratuito con comando per ricevere il saldo.

Per conoscere i parametri specifici da immettere, si consiglia di consultare il proprio gestore di telefonia.

Questa funzione non è garantita al 100% in quanto, ogni operatore di telefonia ha un metodo diverso per richiedere l'importo residuo, nonché il fatto che essi sono sempre in continua evoluzione.

### **Interfacce**

#### **GSM LED: Livello del segnale GSM**

Questo LED identifica il livello del segnale GSM. La tabella seguente descrive il funzionamento:

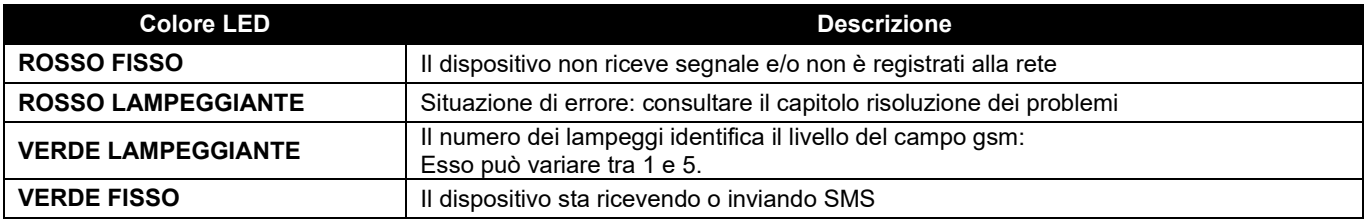

#### **STATUS LED: Stato dell'uscita a relè**

Vedi paragrafo successivo

### **Pulsante per la commutazione manuale**

Questo pulsante permette di effettuare diverse azioni a seconda delle funzioni attivate.

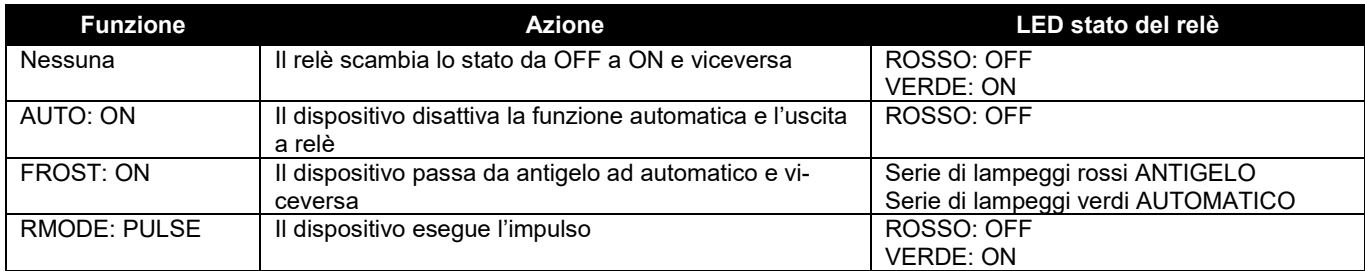

### **SMS di commando**

Il dispositivo dispone di un set di comandi di configurazione e controllo, inviabili tramite sms. Il messaggio di comando è protetto da password (vedi capitolo *password di sistema*). Il formato del messaggio di comando è il seguente:

[PASSWORD]#[COMANDO] ad esempio: 0000#1 (accensione relè)

Dove la password è sempre di 4 caratteri e **#**: cancelletto è un separatore obbligatorio (è possibile usare in alternativa solo il carattere punto).

Qui di seguito trovate un elenco dei comandi standard disponibili con relativa descrizione ed esempio:

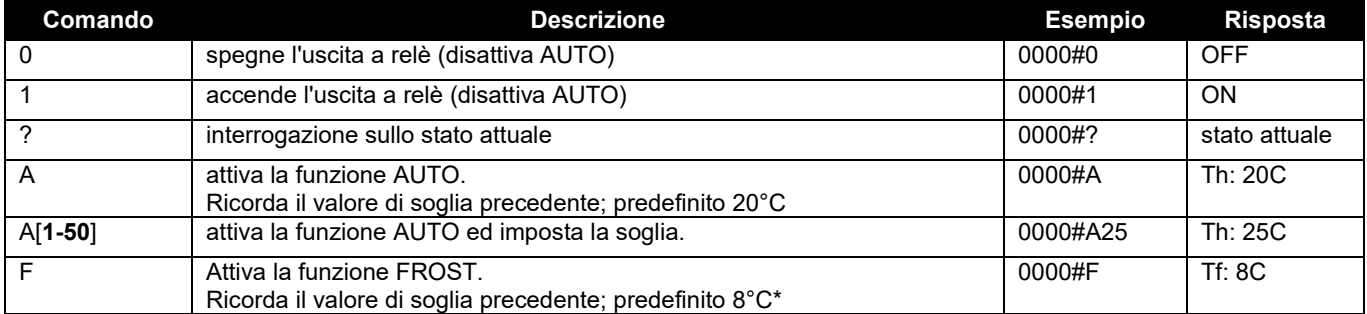

Qui di seguito trovate un elenco dei comandi avanzati disponibili (che permettono di evitare l'uso del software) con relativa descrizione ed esempio:

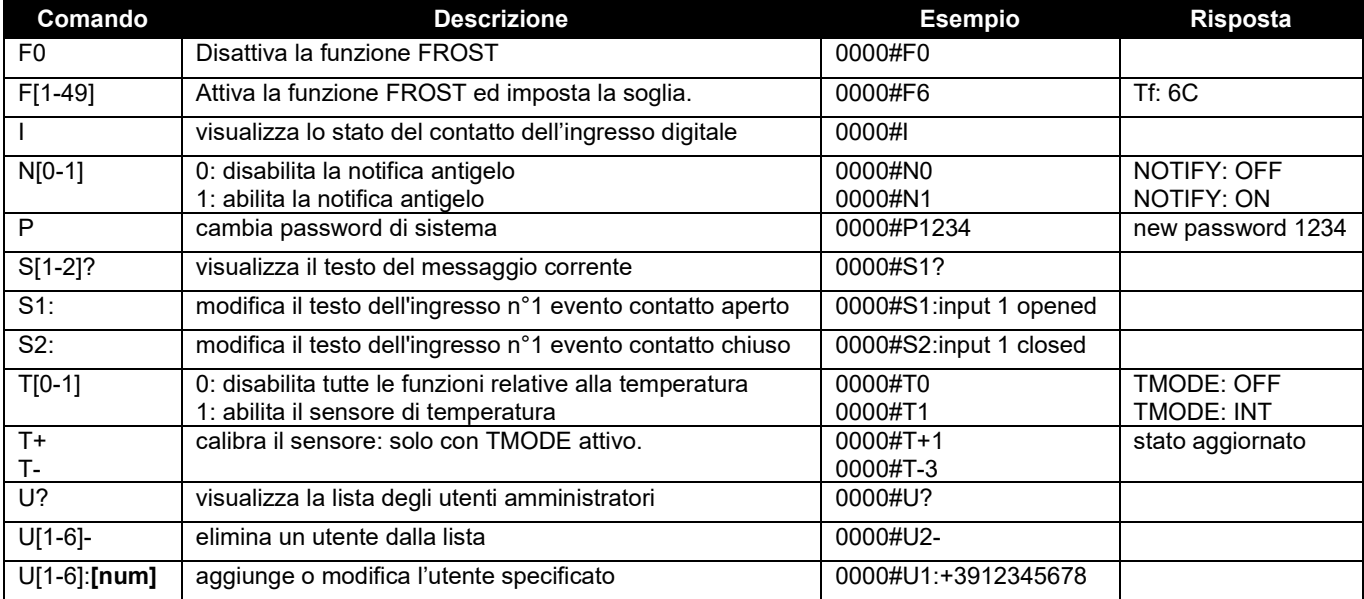

\*attenzione: non utilizzare questo apparecchio come dispositivo di sicurezza antigelo.

## **Comandi rapidi**

Il dispositivo dispone di un set di comandi rapidi senza password, i quali possono essere inviati esclusivamente dagli utenti amministratori. Qui di seguito trovate l'elenco:

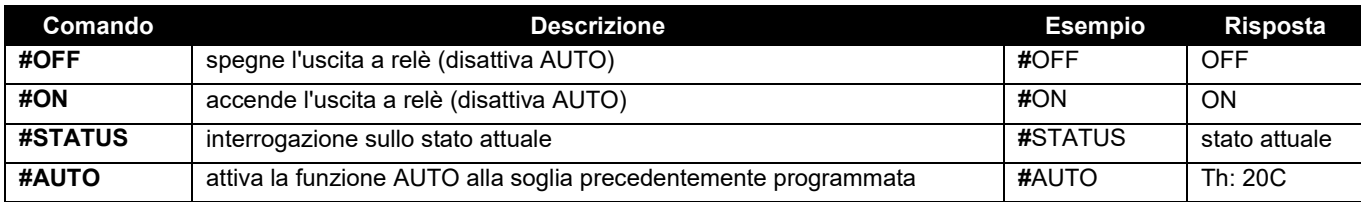

Nota: i comandi inviati devono essere esclusivamente in maiuscolo e senza spazi.

## **Risoluzione dei problemi**

Qualora ci fossero degli inconvenienti il led di segnalazione errori esegue dei lampeggi di colore rosso: contare i lampeggi per identificare il codice di errore qui sotto riportato:

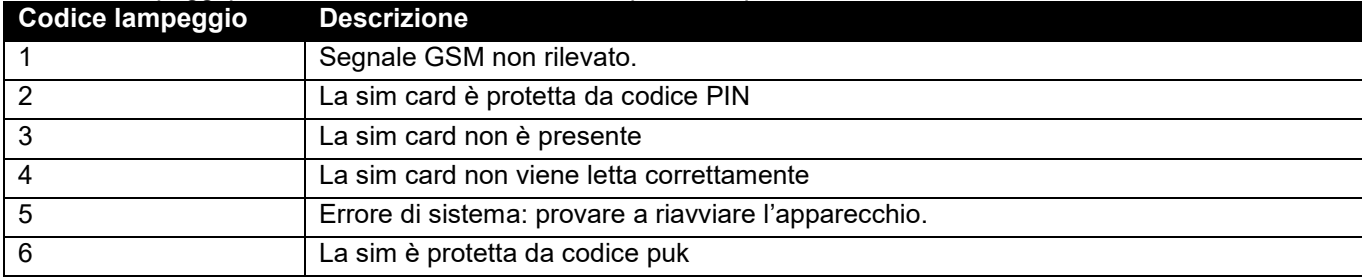

## **Dati di Targa**

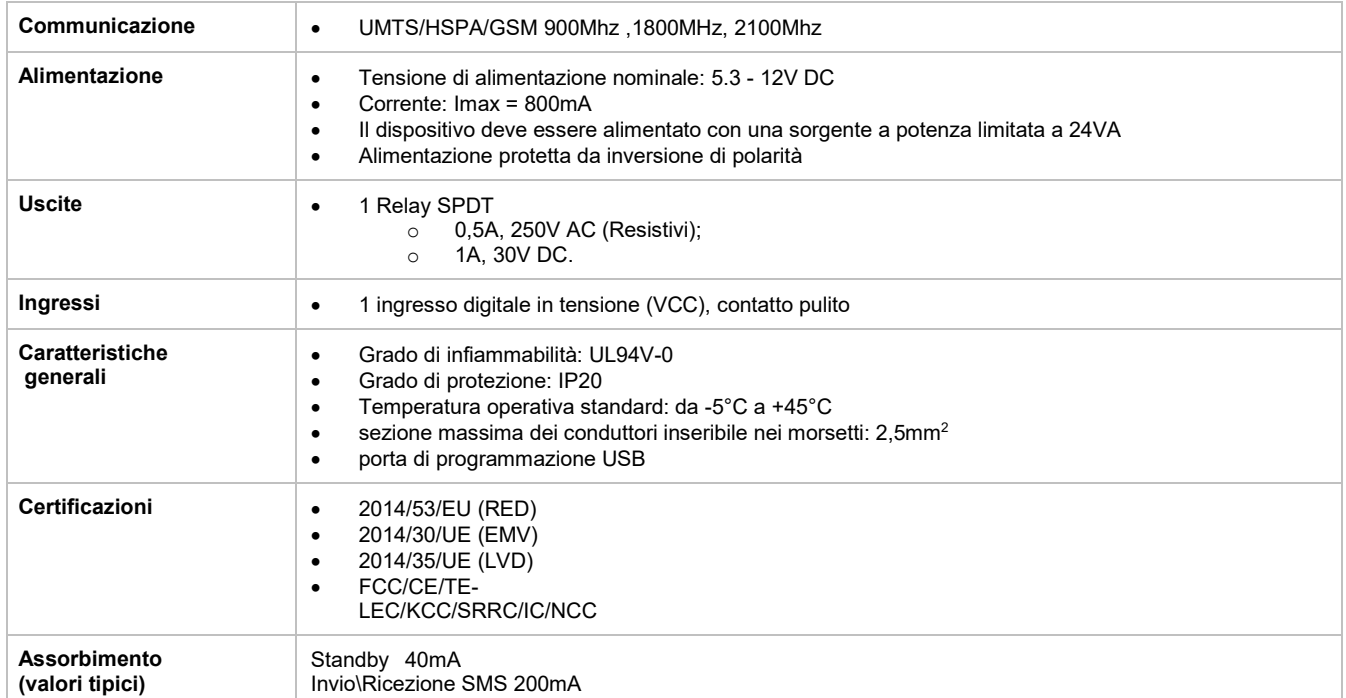

## **Requisiti software**

Nella tabella riportata di seguito vengono elencati i sistemi operativi supportati dal software telltask 1C1.

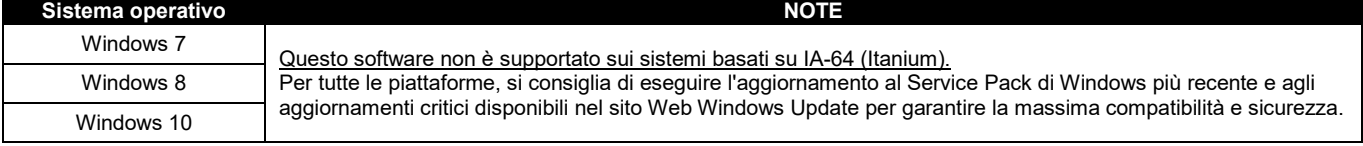

#### **Indicaciones de seguridad**

- No instale el telltask 1C1 cerca de marcapasos, audífonos o aparatos médicos en general. El telltask 1C1 puede impedir el perfecto funcionamiento de dichos aparatos.
- El telltask 1C1 funciona mediante una señal de radio. Ningún operador de telefonía móvil puede garantizar una conexión permanente. Por este motivo, el telltask 1C1 no puede utilizarse con sistemas domésticos de llamada de emergencia.

#### **Observaciones**

- Toda la información contenida en este manual puede modificarse sin previo aviso.
- Solo se permite reproducir este manual para uso personal del usuario, con independencia de la técnica y los medios utilizados, tanto si son electrónicos como físicos, incluidas las fotocopias o su almacenamiento, y se prohíbe en todos los demás casos a no ser que se disponga de una autorización expresa por escrito.
- El software solo podrá utilizarse, copiarse, descomponerse o transferirse para los usos expresamente mencionados en esta licencia y se prohíbe para cualquier otro.
- Todos los demás productos o marcas corresponden al propietario correspondiente.

#### **Instalación**

Para la seguridad del usuario y para garantizar el perfecto funcionamiento del telltask 1C1 el aparato solo deberá ser instalado por personal especializado. También deberán cumplirse las normas mencionadas a continuación:

#### **Condiciones ambiente**

- El telltask 1C1 (el aparato y todos los cables conectados a él) deberá instalarse en lugares que cumplan las condiciones siguientes:
- Sin polvo, sin humedad y sin temperaturas altas
- Sin incidencia directa de la radiación solar
- Sin aparatos que disipen calor
- Sin objetos que generen un campo electromagnético de gran intensidad
- Sin líquidos corrosivos o sustancias químicas

#### **Grado de protección**

Al instalar el telltask 1C1 deberá garantizarse el grado de protección IP siguiente:

• IP54: grado de protección que debe garantizarse en caso de uso al aire libre

#### **Alimentación**

- Deberán cumplirse las normas siguientes:
- No utilice cables de longitud superior a 2 m.
- La fuente de alimentación externa (por ejemplo, fuente de alimentación con enchufe) deberá cumplir la norma europea EN 60950 (seguridad eléctrica).
- La tensión de alimentación no deberá superar la potencia máxima de 24 VA.

#### **Entradas de señal**

- Al instalar el telltask 1C1 deberán observarse exhaustivamente las indicaciones contenidas en el manual.
- Respete la polaridad y los datos característicos mencionados en el manual.

#### **Salidas de relé**

Cumpla las normas siguientes:

- Antes de conectar el aparato compruebe los datos técnicos (véase el capítulo «Datos técnicos»).
- Solo deberán utilizarse cables con doble aislamiento de 6 mm de diámetro.
- Asegúrese de que los conductores de alta tensión sigan el recorrido marcado dentro de la superficie A.T.
- No deberán introducirse cables de longitud de más de 2 m, sobre todo fuera de la zona marcada.
- Se recomienda separar los cables de baja tensión de los de alta tensión.

## **Montaje y esquema de conexión**

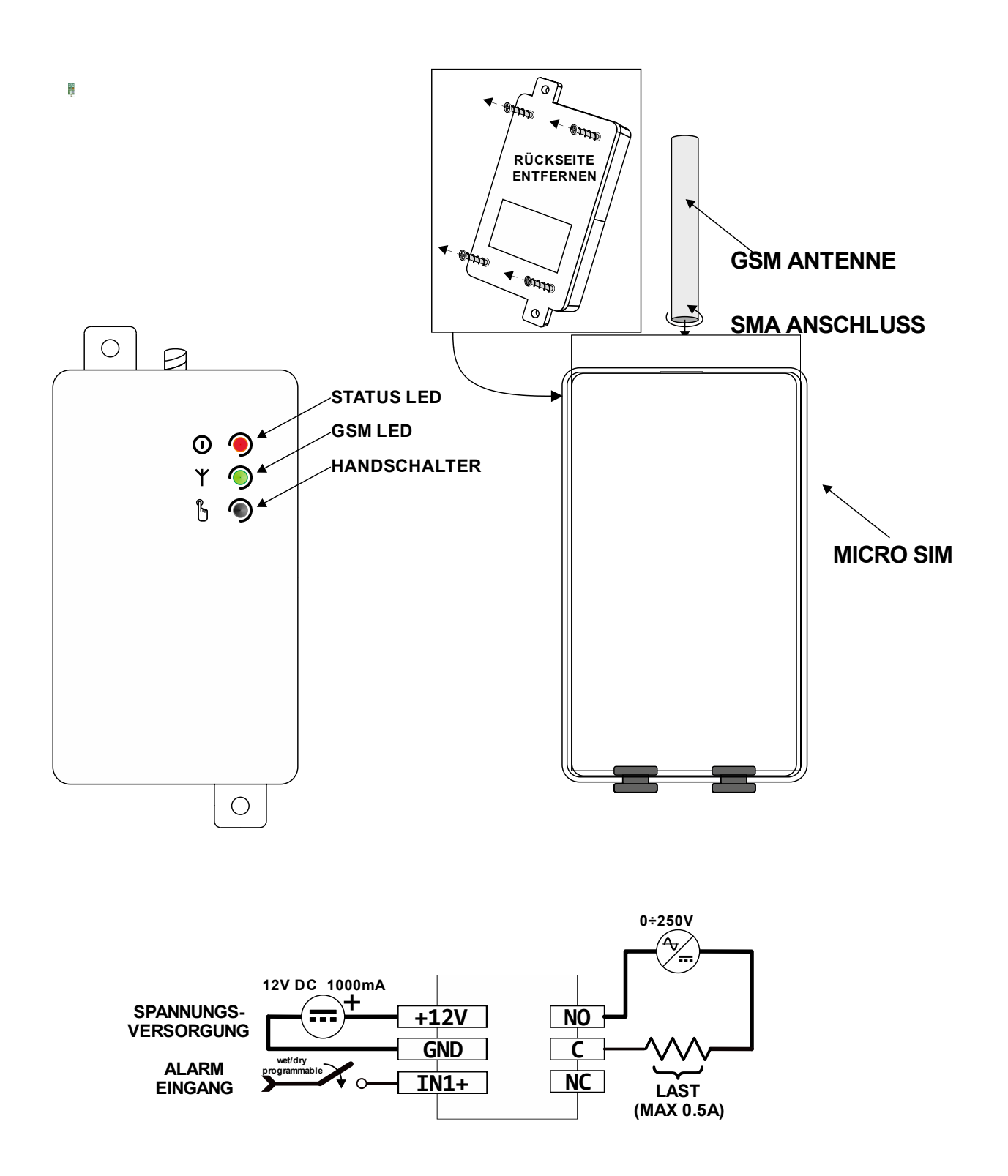

## **Insertar la tarjeta SIM**

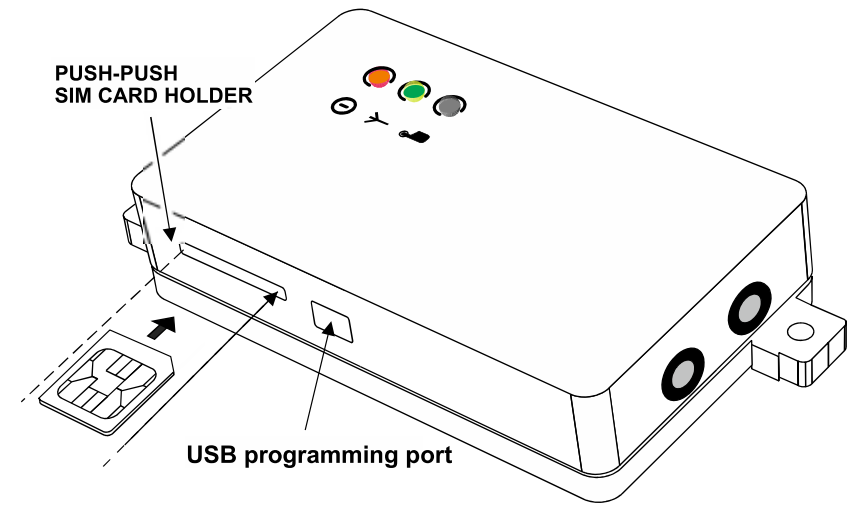

Antes de insertar la tarjeta SIM observe lo siguiente:

- Hay que **DESACTIVAR** el CÓDIGO PIN por medio de un móvil convencional.
- Hay que desactivar el buzón de voz o el contestador automático.

Introduzca la tarjeta SIM en la ranura prevista para ello orientando hacia delante los contactos dorados.

La tarjeta SIM solo deberá insertarse o extraerse CUANDO NO HAYA TENSIÓN. El aparato funciona con tarjetas SIM de prepago y contrato. También pueden utilizarse tarjetas SIM de datos. Estas últimas solo sirven para enviar y recibir mensajes SMS. La «función de llamada» no está disponible.

#### **Conexión de la entrada de alarma digital**

El aparato dispone de una entrada de alarmas que genera una alarma por SMS enviada a un máximo de 6 usuarios tanto si se abre como si se cierra el contacto.

La entrada digital deberá conectarse (según el esquema de instalación) a contactos sin potencial de máquinas o interruptores cuando no haya tensión. Al hacerlo deberán cumplirse las normas locales.

#### **Conexión de la antena GSM**

Enrosque la antena GSM al enchufe SMA (véase la representación en el diagrama de instalación).

#### **Conexión de la salida de relé**

El aparato está dotado de una salida de relé capaz de conmutar cargas de como máximo 0,5 A y 250 V CA (carga resistiva). Las normas de instalación deberán observarse estrictamente teniendo en cuenta los datos nominales (véase el capítulo correspondiente).

La carga puede activarse o desactivarse por SMS o llamada telefónica. Si el aparato está conectado a un sistema de calefacción o climatización, la conexión y desconexión del aparato puede controlarse en función de la temperatura ambiente (termostato).

## **Programación**

#### **Instalación del software de programación**

Pasos para la instalación del software:

- Introduzca el mini-CD en la unidad de CD-ROM del PC.
- Espere al arranque automático del CD-ROM. Si la función de arranque automático está desactivada, seleccione el símbolo del CD-ROM que hay en *Equipo* haciendo clic dos veces con el botón derecho del ratón y haga clic en *Reproducción automática*.
- Haga clic en el símbolo de configuración «Instalar».

Atención: durante la instalación del software puede ser necesario instalar Microsoft.NET Framework 4. También puede ser necesaria una conexión a Internet.

#### **Programación a través de cable USB**

Para la programación no es necesario que el propio aparato esté conectado a la alimentación eléctrica ya que esta se produce a través de la conexión USB. Por tanto, el aparato puede programarse antes de su instalación en la caja de distribución.

NOTA: el relé solo puede cambiar de estado si está conectado a la alimentación eléctrica principal.

- Inicie el software de programación.
- Conecte el aparato al PC con el cable USB.

El aparato no requiere controlador de instalación ya que Windows lo detecta automáticamente, lo que simplifica una posible reprogramación futura del aparato.

Si el aparato no se reconoce y el LED de red sigue parpadeando en rojo, siga leyendo el capítulo sobre eliminación de fallos.

El software de programación telltask 1C1 es sencillo, fácil de entender e intuitivo. En los siguientes capítulos se explica en detalle cada función teniendo en cuenta la pantalla del programa correspondiente.

## **Funciones**

#### **Contraseña del sistema**

Para garantizar la seguridad del sistema hay que introducir una contraseña de cuatro caracteres (cifras o letras, solo en modo de PC). Esto es absolutamente necesario para poder enviar comandos por SMS. La configuración de fábrica son cuatro ceros (0000). Para enviar comandos por SMS siga leyendo el capítulo correspondiente.

#### **Lista de los usuarios administradores**

Dicha lista corresponde a la de los números de teléfono de usuarios autorizados a recibir alarmas o mensajes por SMS y a manejar el aparato por medio de los *Comandos rápidos* (véase el capítulo correspondiente).

#### **Sensor de temperatura**

«El aparato dispone de un sensor interno de temperatura que mide la temperatura ambiente. En los ajustes de fábrica, este está desactivado. Para activarlo puede elegirse uno de los modos siguientes (**TMODE**):»

- desactivado
- solo sensor interno

#### **Calibración**

La sonda de temperatura se puede calibrar (véase el comando de SMS).

Atención: se recomienda llevar a cabo la calibración del sensor después de unos 30 minutos, cuando el Butler haya alcanzado la temperatura de servicio.

#### **Función de termostato ambiente**

Esta permite conectar automáticamente el contacto de salida del aparato en funcionamiento para una temperatura ambiente.

Si se conecta a un aparato de calefacción o de climatización, dicho aparato permite controlar la temperatura ambiente supervisando no solo la temperatura de confort **Th (heat temperature),** función de modo AUTOMÁTICO, sino también la temperatura de conservación **Tf (frost temperature),** función de PROTECCIÓN ANTICONGELACIÓN.

Los valores límite de temperatura pueden determinarse fácilmente tanto a través del software como por medio de *comandos de SMS* (véase el capítulo sobre dichos comandos).

El aparato también dispone de una función de aviso **(Notify SMS).** Cuando está activada, el aparato avisa a los usuarios administradores con un mensaje SMS cuando la temperatura ambiente baja 1 °C por debajo de la temperatura de protección anticongelación Tf (frost temperature), y envía el mensaje cada 15 minutos hasta que el usuario la desactiva.

#### **Entrada de alarmas**

El aparato dispone de una entrada de alarmas que genera una alarma por SMS enviada a un máximo de 6 usuarios tanto si se abre como si se cierra el contacto. El texto de cada incidencia puede ser definido por el usuario tanto por software como por medio de un comando de SMS.

Por medio de esta función se informa al usuario sobre determinadas incidencias de los sistemas o instalaciones a los que está conectado el aparato. Puede tratarse, por ejemplo, de un fallo de la caldera de calefacción, de una caída de tensión o de la apertura de una válvula.

### **Función de llamada telefónica**

El aparato puede guardar una lista de números de teléfono con los nombres correspondientes (300 como máximo) que están autorizados para activar o desactivar la salida de relé con una simple llamada telefónica gratuita. El aparato reconoce la llamada entrante, la confirma inmediatamente y, al mismo tiempo, activa la instalación conectada.

Dicha función **(RMODE)** puede configurarse del modo siguiente:

- Función desactivada.
- Modo **SWITCH** (conmutación): el relé cambia de estado (ON/OFF). En este modo se desactiva permanentemente la función de termostato.
- Modo **PULSE** (impulso): se produce un impulso (de duración programable entre 1 y 20 segundos). En este modo se desactiva permanentemente la función del termostato.
- Modo **AUTOMATIC** (automático): permite activar el funcionamiento automático del termostato ambiente (solo si el sensor de temperatura se ha activado previamente).

El usuario también puede activar la opción **sms feedback** (SMS de respuesta): se envía un mensaje SMS al móvil desde el cual se realizó la llamada para confirmar el estado de la instalación.

En modo PULSE, el usuario puede asimismo definir el texto del SMS de confirmación del comando enviado.

#### **Función Saldo**

Con esta innovadora función para tarjetas SIM el usuario puede informarse del saldo restante en la tarjeta SIM a la que está conectado el aparato.

Puesto que cada operador de telefonía utiliza métodos distintos para la consulta del saldo, dicha función puede configurarse de tres modos diferentes que corresponden a los procedimientos que suelen utilizar los operadores de telefonía:

- Por comando rápido
- Llamando a un número para recibir un mensaje SMS que indique el saldo
- Por SMS gratuito con un comando para recibir el saldo

Póngase en contacto con su operador de telefonía para averiguar qué parámetros tiene que introducir.

Esta función no está garantizada al 100 %, ya que cada operador de telefonía utiliza un procedimiento diferente para permitir consultar el saldo. Además, dichos procedimientos siguen desarrollándose continuamente.

### **Interfaces**

#### **LED GSM: intensidad de señal de GSM**

Este LED indica la intensidad de señal de GSM. En la tabla siguiente se describe el modo de funcionamiento:

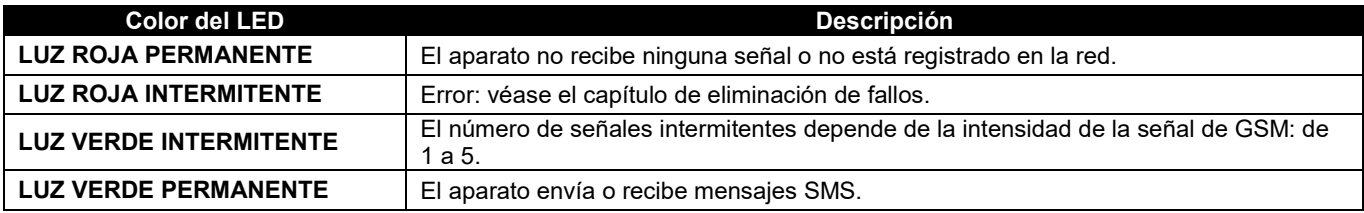

#### **LED DE ESTADO: estado de la salida de relé**

Véase el capítulo siguiente

#### **Botón de cambio manual**

Pulsar este botón puede tener efectos distintos según las funciones activadas.

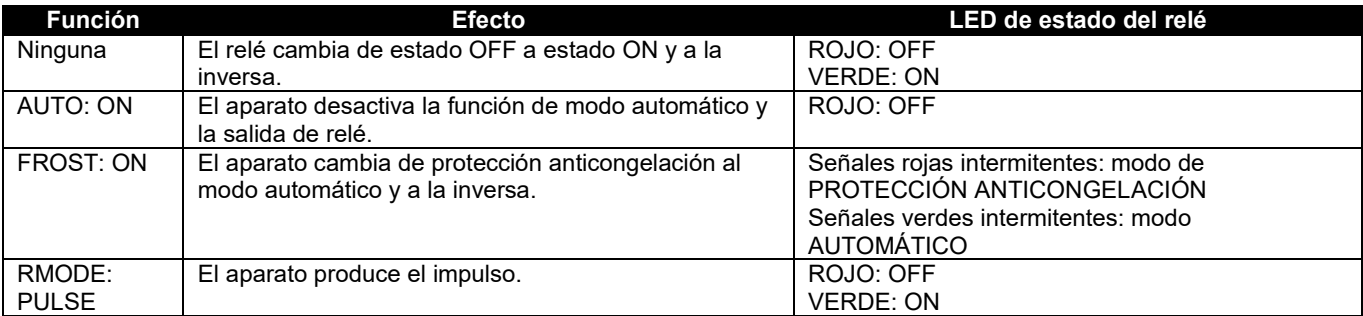

#### **Comandos de SMS**

El aparato dispone de una serie de comandos de configuración y control/conmutación que pueden enviarse por SMS. El comando de SMS está protegido por contraseña (véase el capítulo *Contraseña del sistema*). El comando de SMS tiene el formato siguiente:

[CONTRASEÑA]#[COMANDO] Ejemplo: 0000#1 (relé On)

Teniendo en cuenta lo siguiente: la contraseña tiene siempre cuatro caracteres.

• **#**: la almohadilla es un signo de separación obligatorio (como alternativa solo se puede utilizar el punto).

A continuación encontrará una lista de los comandos estándar disponibles con la descripción correspondiente y un ejemplo:

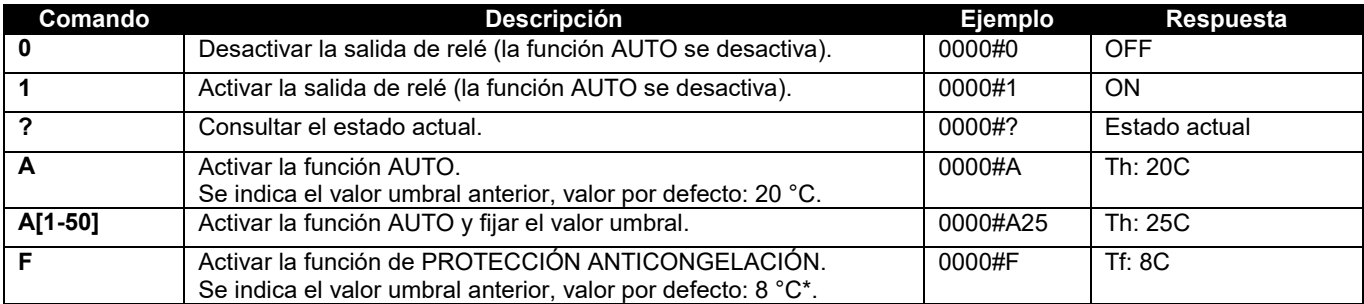

A continuación encontrará una lista de los comandos adicionales disponibles (que evitan la utilización del software) con la descripción correspondiente y un ejemplo:

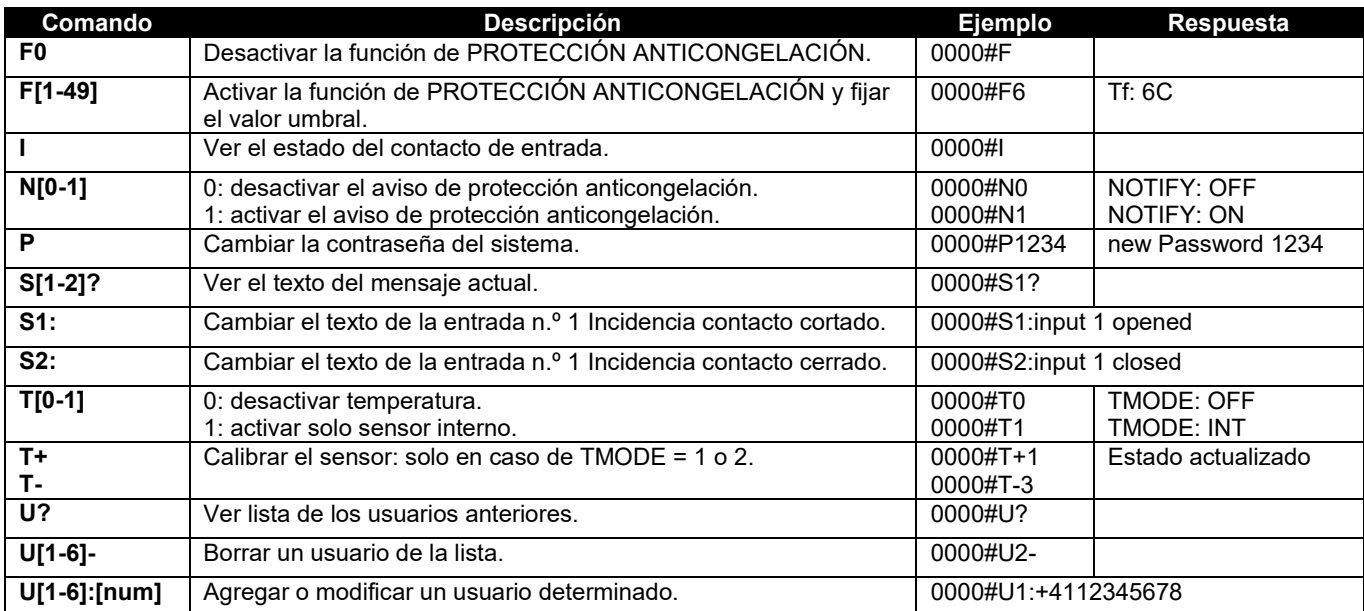

Atención: el aparato no debe emplearse en aplicaciones de seguridad para la protección anticongelación.

#### **Comandos rápidos**

El aparato dispone de una serie de comandos rápidos para los que no hace falta contraseña y que solo pueden enviar los usuarios administradores. A continuación encontrará una lista:

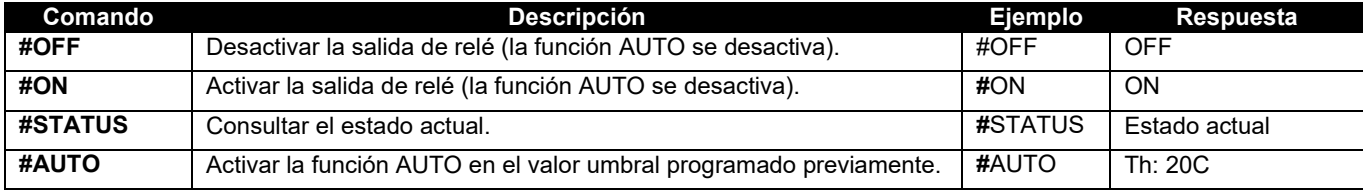

Nota: los comandos enviados tienen que estar escritos en mayúsculas y no pueden tener ningún paso vacío.

#### **Eliminación de errores**

En caso de fallo, el LED envía señales rojas intermitentes.

Para identificar el código de error indicado más abajo cuente las señales intermitentes:

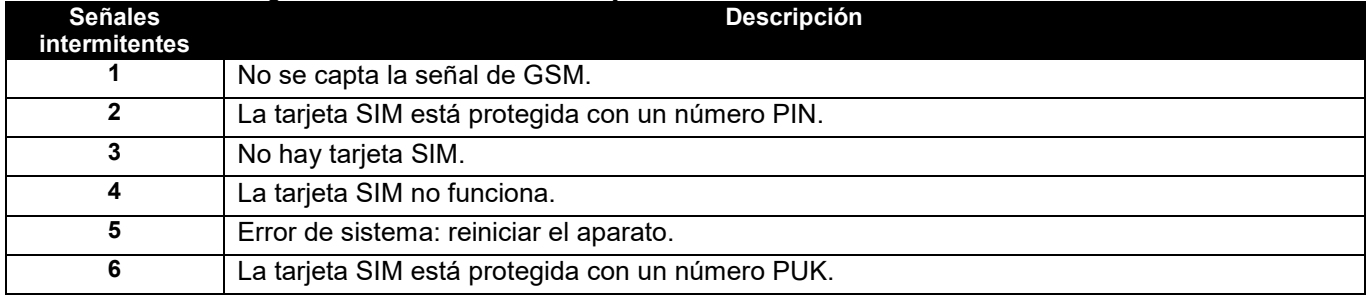

#### **Datos característicos**

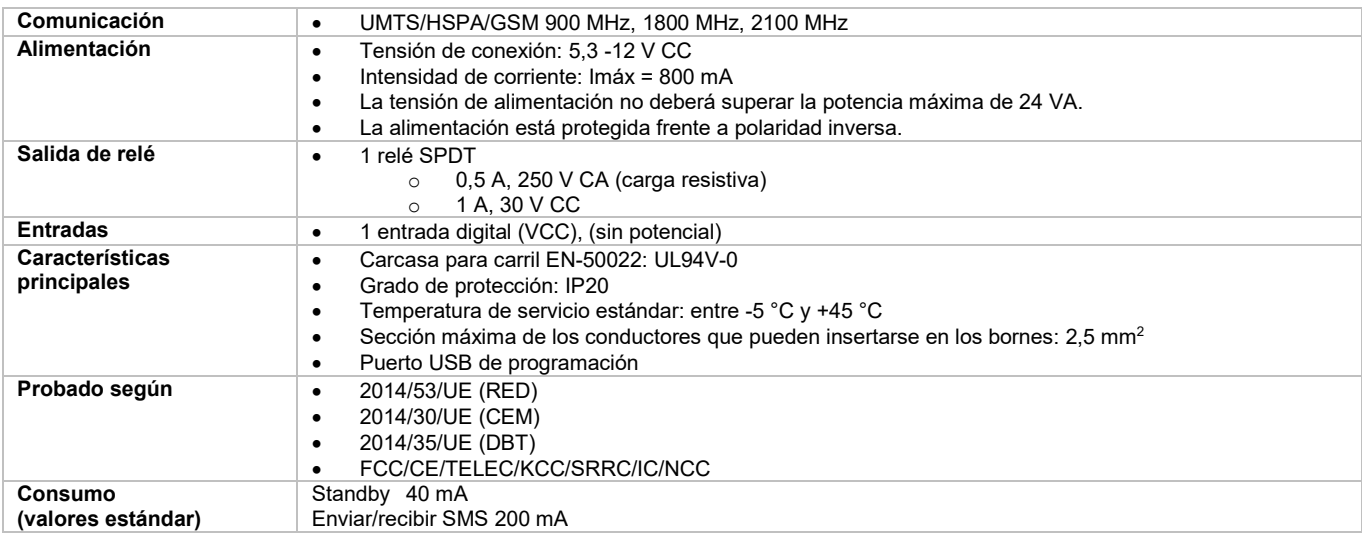

#### **Requisitos relativos al software**

En la tabla siguiente se indican los sistemas operativos compatibles con el software telltask 1C1.

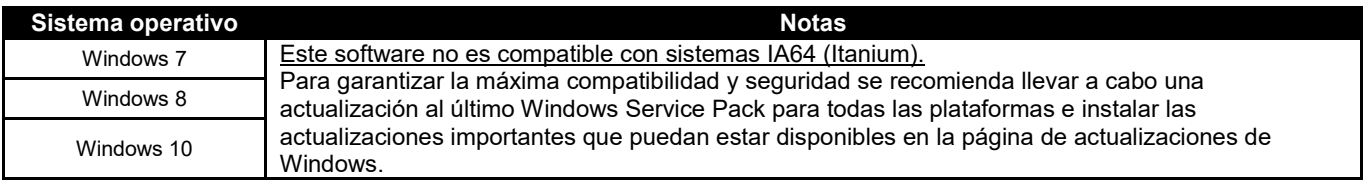

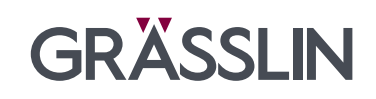

Grässlin GmbH Industriestrasse 29 78112 St. Georgen **Germany** 

+49 (0) 7724/933-0 +49 (0) 7724/933-500 +49 (0) 7724/933-240

> www.graesslin.de info@graesslin.de

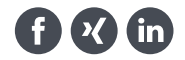